# **swissvoice Eurit 25**

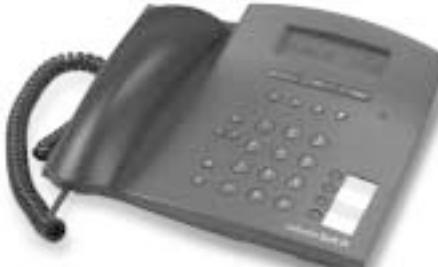

# feel free at home!

### **Instrukcja obsługi**

Uwaga: Proszę przeczytać uważnie instrukcję obsługi, a także uwagi o bezpieczeństwie przed podłączeniem telefonu. Proszę nie wyrzucać instrukcji!

#### Drogi Kliencie

Dziękujemy bardzo za zakup niniejszego telefonu.

Ta instrukcja obsługi pomoże Ci w pełni wykorzystać wszystkie funkcje aparatu telefonicznego Eurit 25. Następujące funkcje są, naszym zdaniem, szczególnie przydatne:

**– Indywidualne ustawienia do 3 użytkowników tego samego telefonu** Ponieważ Eurit 25 może zarządzać 3 numerami MSN, jest idealny dla domu, w którym mieszka kilka osób. Przycisk użytkownika umożliwia proste przełączanie między użytkownikami. Każdy może szybko znaleźć swój numer ze swoimi zindywidualizowanymi ustawieniami. Każdy numer może być specyficznie skonfigurowany, m.in.: melodia i głośność dzwonka, zliczanie opłat dla danego użytkownika, różne opcje przekierowań, itp.

#### **– Książka telefoniczna**

W pamięci książki telefonicznej można zapisać do 40 nazw i numerów.

#### **– Lista połączeń**

Telefon pamięta 20 ostatnich numerów abonentów, którzy próbowali się do nas dodzwonić. Na wyświetlaczu pokazywana jest liczba połączeń nieodebranych.

#### **– Wiadomości tekstowe UUS**

Możesz wysyłać oraz otrzymywać krótkie wiadomości tekstowe UUS.

#### **– Wybór operatora**

Jeżeli chcesz korzystać z usług kilku operatorów telekomunikacyjnych, Eurit 25 jest doskonałym wyborem. Przykładowo, możesz przypisać odpowiedni prefiks operatora abonentom w książce telefonicznej. Połączenie będzie realizowane przez przypisanego operatora.

#### **– Wiele zaawansowanych funkcji**

Eurit 25 oferuje konferencję trójstronną, oddzwanianie w przypadku zajętości (jeśli jest oferowane przez operatora). Dodatkowo wspiera prawie wszystkie inne usługi dodatkowe ISDN.

#### **Proszę zapoznać się z uwagami o bezpieczeństwie przed podłączeniem telefonu i przechowywać Instrukcję Obsługi w bezpiecznym miejscu!**

Opis ogólny

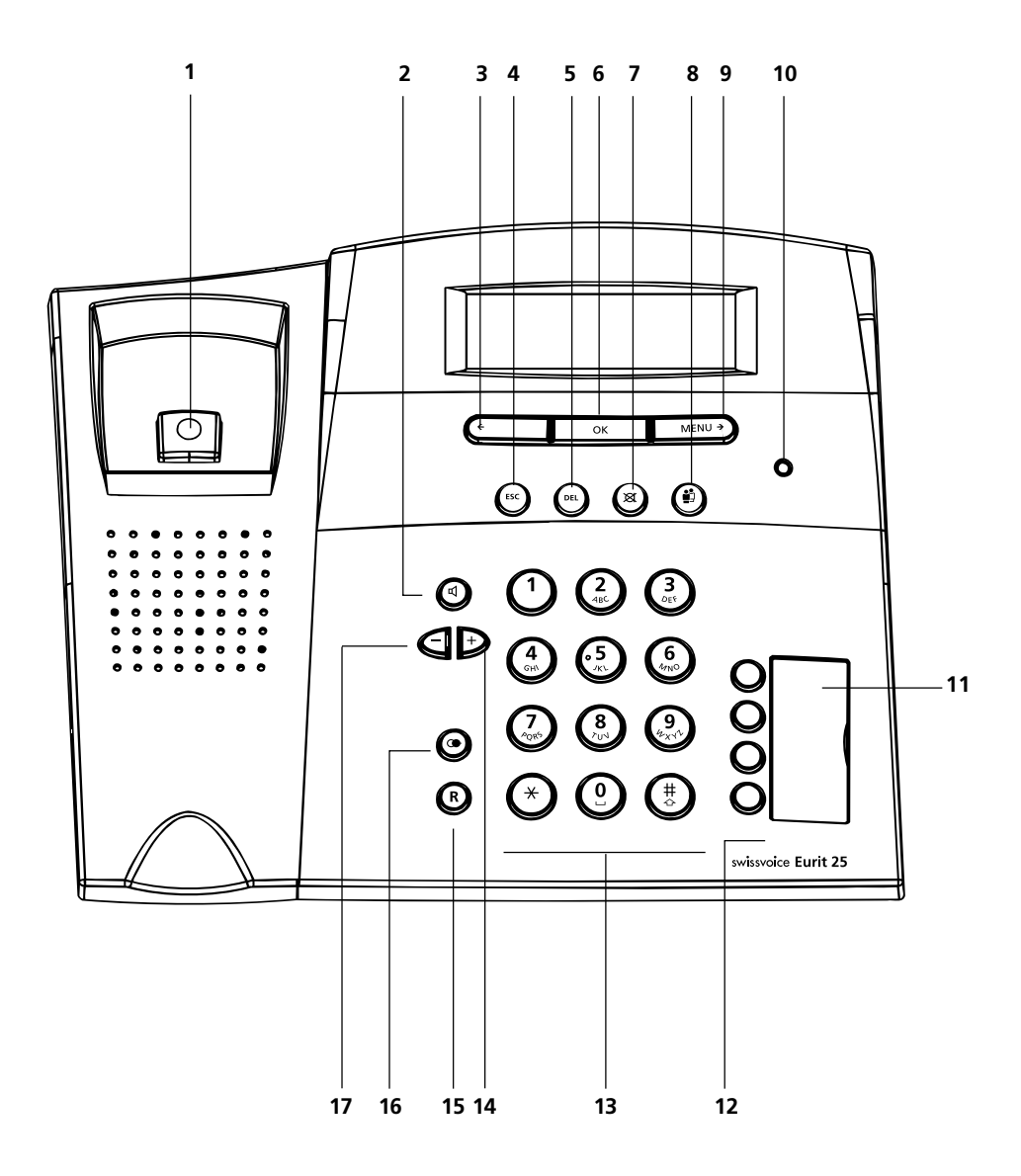

### Elementy operacyjne

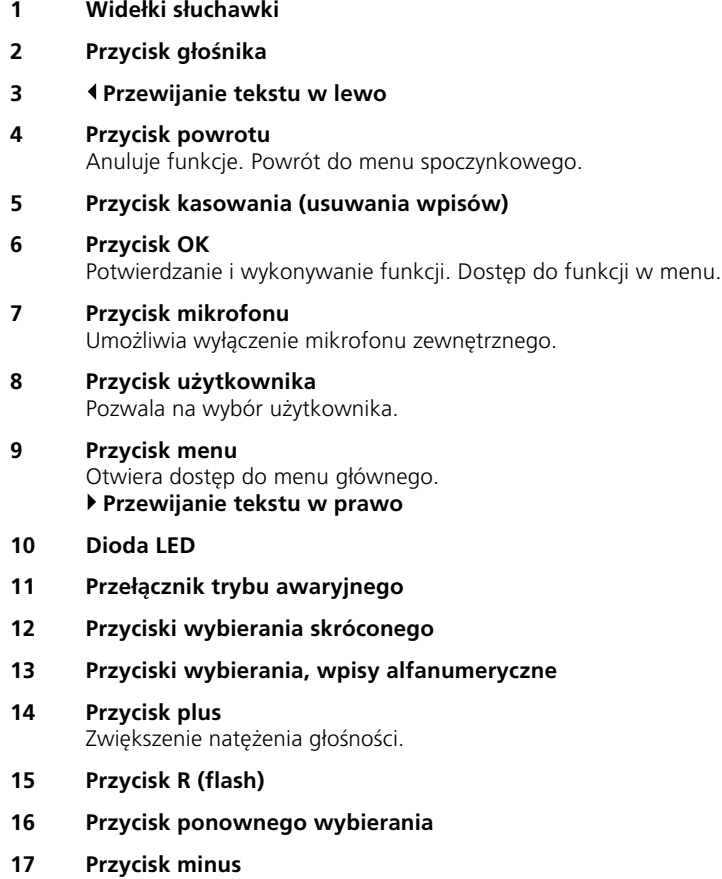

Zmniejszenie natężenia głośności.

#### **Stan diody LED**

Dioda LED określa stan w jakim jest twój telefon.

- LED zapalone: "Bezwarunkowe przekierowanie" lub "Dzwonek wyłączony" zostały aktywowane przez co najmniej jednego użytkownika.
- LED miga: Połączenie przychodzące przy dzwonku ustawionym na zero ("Dzwonek wyłączony")

LED niezapalone: Normalny tryb pracy.

### **Eurit 25**

Zakupując aparat telefoniczny Eurit 25 wybrałeś produkt najwyższej, szwajcarskiej jakości.

Eurit 25 jest przeznaczony do użytku w sieci publicznej ISDN.

Jeżeli planujesz wykorzystać aparat Eurit 25 do pracy z centralką PBX, zapoznaj się z odpowiednim rozdziałem.

Szczegółowe zapoznanie się z instrukcją obsługi telefonu Eurit 25 pozwoli na uzyskanie pełnej satysfakcji przy wykorzystaniu jego funkcji.

Instrukcję obsługi należy zachować!

#### **Ważna informacja dotycząca połączeń w sieci ISDN**

Niniejsza instrukcja obsługi opisuje funkcje i usługi możliwe w sieci ISDN. Niektóre z tych usług mogą wymagać rozszerzenia abonamentu lub być usługami płatnymi.

Zakres oferowanych usług zależy od operatora sieci.

Szczegółowe informacje na temat dostępności usług można uzyskać u operatora sieci.

#### **Spis treści**

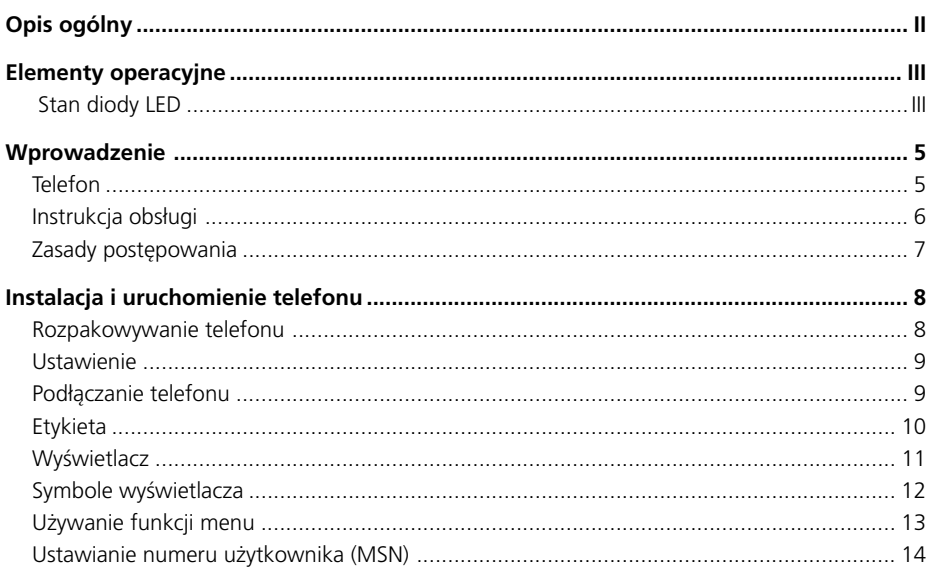

## Spis treści

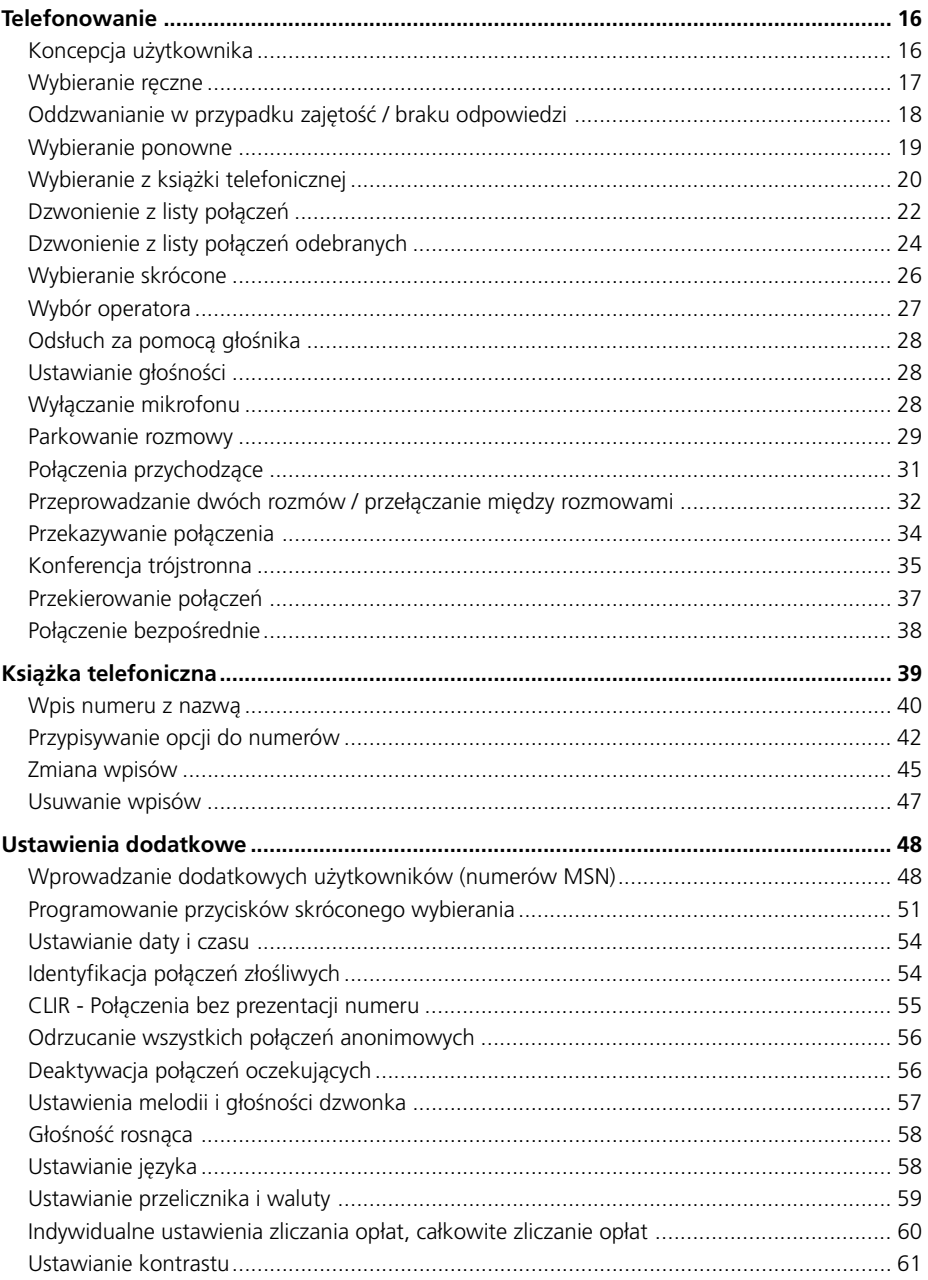

## Spis treści

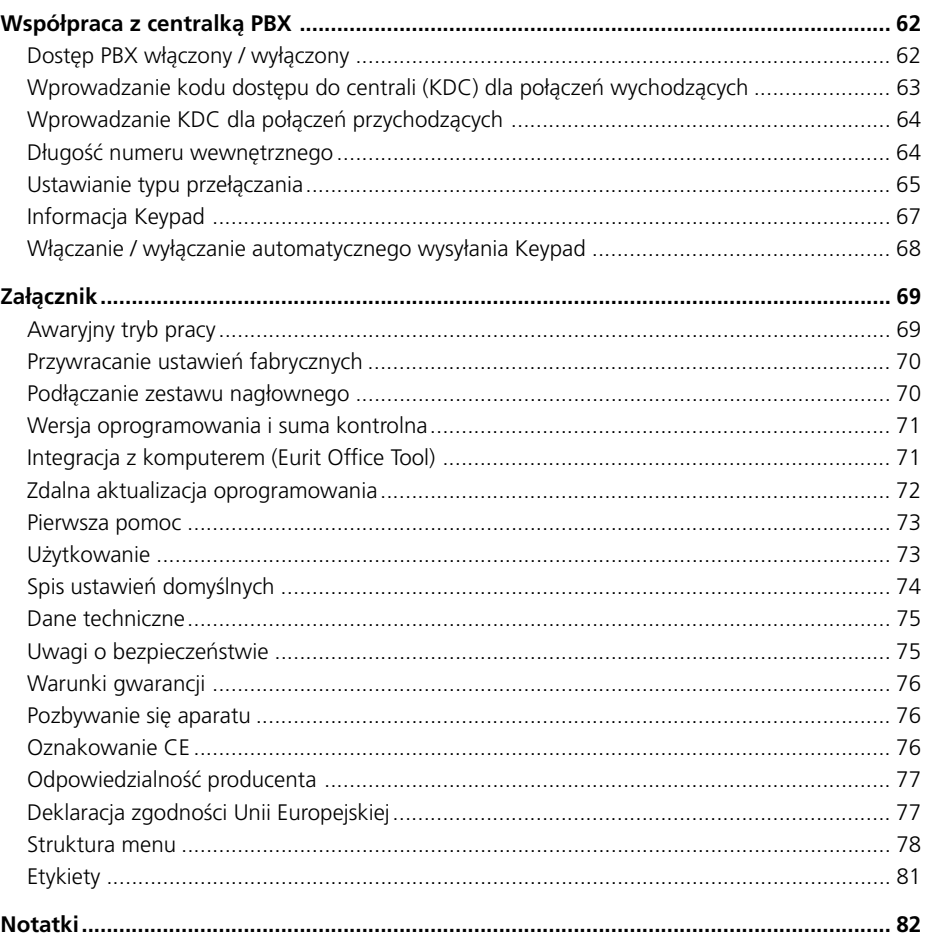

**4**

### Wprowadzenie

#### **Telefon**

#### **Typ podłączenia**

Twój telefon został zaprojektowany do pracy w sieci ISDN w dostępie BRA (protokół DSS1, Euro-ISDN) i może być podłączony bezpośrednio do zakończenia sieciowego, szyny S<sub>o</sub> lub centralki PBX. Telefon jest zasilany z zakończenia sieciowego lub z centralki PBX. W przypadku braku zasilania, telefon jest zasilany bezpośrednio z centrali miejskiej (w przypadku PBX zapoznaj się z dokumentacją centralki).

#### **Koncepcja użytkownika**

Każdy użytkownik może zdefiniować swoje własne ustawienia. Opłaty za połączenia są zapisane oddzielnie dla każdego użytkownika (szczegóły koncepcji użytkownika są opisane w "Koncepcja użytkownika" w rozdziale "Telefonowanie").

#### **Funkcje zaawansowane**

Twoja dynamicznie zarządzana książka telefoniczna pamięta do 40 wpisów.

Cztery przyciski szybkiego wybierania, każdy na dwa numery, umożliwiają wybieranie numerów poprzez proste naciśnięcie przycisku.

Wiele przyjaznych dla użytkownika funkcji powoduje, że Twój nowy telefon jest łatwy w obsłudze i zwiększa wygodę telefonowania. Lista tych funkcji znajduje się w spisie treści.

### Wprowadzenie

#### **Instrukcja obsługi**

Niniejsza instrukcja obsługi pomoże Ci poznać wszystkie funkcje Twojego telefonu ISDN. Przechowuj instrukcję w pobliżu telefonu.

Spis treści pomoże Ci w szybki sposób znaleźć poszukiwane zagadnienie.

#### **Struktura instrukcji obsługi**

Poszczególne rozdziały zawierają pełny opis funkcji. Nie ma potrzeby czytania całej instrukcji, aby poznać daną procedurę operacyjną.

Najpierw jest podana informacja ogólna. Następnie procedura jest opisana krok po kroku. Lewy margines pokazuje przyciski, które muszą być aktywowane. Po prawej stronie znajdują się informacje dotyczące procedury i związany z nią stan wyświetlacza.

Tekst może być uzupełniony komentarzem:

➭ *Ten rozdział opisuje zasady, które upraszczają używanie Twojego telefonu.*

#### **Piktogramy**

Ogólnie, kroki procedury są powiązane z rysunkami przycisków, które mają być aktywowane. Dla procedur, które nie wymagają aktywacji przycisku lub gdy przycisk kryje pod sobą kilka funkcji, używane są następujące piktogramy:

膊

Wpis za pomocą klawiatury

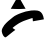

Podnieś słuchawkę

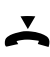

Odłóż słuchawkę

lub... Komentarz pojawia się na lewym marginesie, aby zasygnalizować możliwości

wyboru

Kontynuuj... Pojawia się po procedurze z możliwością wyboru, aby zaznaczyć, że procedura powinna być kontynuowana od pierwszego punktu.

### Wprowadzenie

#### **Zasady postępowania**

Przeczytaj najpierw rozdział "Instalacja i uruchomienie telefonu"

Jeśli zamierzasz używać telefonu podłączonego do centralki PBX, zapoznaj się z rozdziałem "Dostęp poprzez PBX".

Danej funkcji należy szukać w spisie treści. Idź do odpowiedniej strony i wykonuj instrukcje.

Jeżeli napotkasz problemy naciśnij przycisk powrotu (ESC), aby powrócić do menu wyżej lub przytrzymaj ten sam przycisk, aby wyjść z danej funkcji całkowicie. Powtórz procedurę lub zapoznaj się z rozdziałem "Rozwiązywanie problemów".

Telefon Eurit 25 będzie w pełni realizował wszystkie swoje funkcje tylko wtedy, jeżeli zostanie zainstalowany we właściwy sposób.

#### **Rozpakowywanie telefonu**

#### **Zawartość pudełka**

- 1 telefon Eurit 25
- 1 słuchawka
- 1 kabel słuchawki
- 1 kabel połączeniowy
- 1 instrukcja

#### **Sprawdź zawartość pudełka**

Przed instalacją telefonu, sprawdź dokładnie zawartość pudełka:

- Zniszczone opakowanie może sugerować, że zawartość mogła zostać zniszczona w czasie transportu!
- Słuchawka i telefon nie powinny mieć żadnych widocznych zniszczeń!
- Końcówki kabla, ani sam kabel nie powinny być uszkodzone
- ➭ *W żadnym przypadku telefon nie może być uruchomiony, jeżeli nosi ślady wad. Jeżeli masz wątpliwości skontaktuj się ze sprzedawcą.*
- ➭ *Proszę zachować oryginalne pudełko. Możesz je wtedy używać przy przeprowadzkach lub wysyłaniu telefonu do naprawy.*

#### **Ustawienie**

Ustaw Eurit 25 na równej, suchej powierzchni w zasięgu gniazdka podłączeniowego (w ścianie lub zakończeniu sieciowych ). Jeżeli wybrane miejsce jest za daleko od gniazdka, użyj przewodu przedłużającego zakupionego w specjalistycznym sklepie.

Telefon jest przeznaczony do pracy w normalnych warunkach. Nowoczesne meble wykonywane są z różnego rodzaju materiałów pokrywanych różnymi lakierami. Niektóre z nich mogą powodować rozmiękczanie nóżek telefonu. W takich przypadkach na meblach mogą pozostawać ślady. Producent nie ponosi odpowiedzialności za takie zniszczenia.

- ➭ *Upewnij się że przewód jest podłączony we właściwy sposób*
- ➭ *Nie wkładaj przewodu połączeniowego w inne gniazdka niż do tego przeznaczone.*

#### **Podłączanie telefonu**

Gniazdka podłączeniowe dla kabli słuchawki i połączeniowego są umiejscowione na spodzie telefonu. Najpierw podłącz słuchawkę, a następnie przewód połączeniowy.

#### **Podłączanie słuchawki**

Złącza na obu końcach przewodu są tej samej wielkości. Dłuższą, nieskręconą część przewodu umieść w gniazdku w telefonie (1) oznaczonym symbolem słuchawki.

Włóż przewód w prowadnicę (2). Aby to zrobić użyj płaskiego, cienkiego przedmiotu.

Drugi koniec przewodu wepnij w gniazdko słuchawki (3).

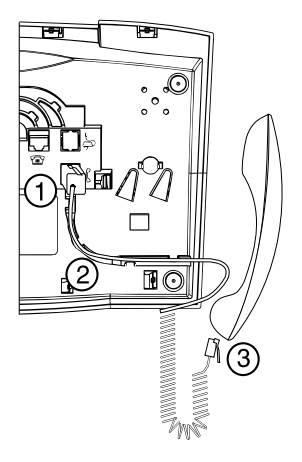

#### **Podłączanie telefonu**

Podłącz mniejszą końcówkę przewodu połączeniowego do gniazda w spodzie telefonu oznaczonego symbolem telefonu (1).

Wciśnij przewód w prowadnicę używając cienkiego, płaskiego przedmiotu (2)

Obróć telefon i postaw na nóżkach. Podnieś słuchawkę.

Podłącz większą końcówkę przewodu do gniazdka naściennego, ew. zakończenia sieciowego (3).

Na wyświetlaczu pokaże się tekst: "Wcisnij >OK< wpisz przynajmniej 1 MSN (nr. abonenta) wraz z nazwa". Aby ustawić numery użytkowników (MSN), zapoznaj się z rozdziałem "Ustawianie numeru użytkownika (MSN)".

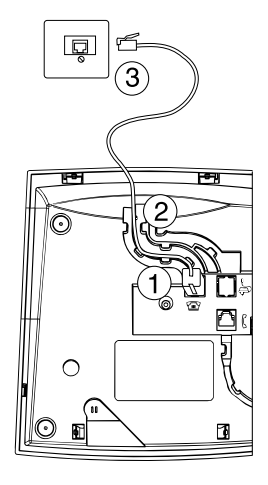

Podnieś słuchawkę. Usłyszysz sygnał gotowości. Możesz rozpocząć telefonowanie!

- ➭ *Upewnij się, że przewód połączeniowy jest właściwie zabezpieczony*
- ➭ *Nie wkładaj przewodu do gniazdek innych niż do tego przeznaczone.*

#### **Etykieta**

Telefon jest dostarczony z włożoną etykietą.

Ostatnia strona niniejszej instrukcji zawiera dodatkowe etykiety do przycisków wybierania skróconego. Wytnij nową etykietę w razie potrzeby.

Włóż wyciętą etykietę w zagłębienie obok przycisków wybierania skróconego (1). Jeżeli numery zostały już przypisane do przycisków możesz wypełnić etykietę.

Włóż plastikowe zabezpieczenie w zagłębienie (2).

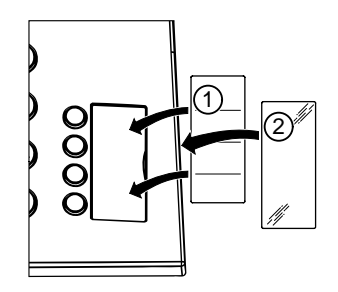

➭ *Jeżeli chcesz dodać inne numery lub przy instalacji nie wiesz, których numerów będziesz używał, możesz łatwo zdjąć zabezpieczenie plastikowe wsadzając paznokieć w rowek w plastiku.*

#### **Wyświetlacz**

Twój Eurit 25 posiada wyświetlacz, który pokazuje różne piktogramy opisujące funkcje i ich stan, a także linię tekstu wyjaśniającego.

#### **Wyświetlacz w stanie spoczynku**

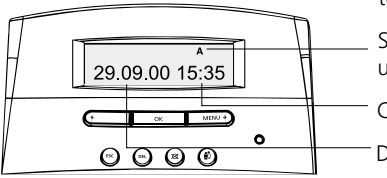

Wyświetlacz w stanie spoczynku pokazuje stan Twojego telefonu.

Symbole stanu w trybie spoczynkowym (np. symbol użytkownika)

Czas

Data lub liczba rozmów

Jeżeli rozmowy nieodebrane zostały zarejestrowane, data znika i pojawia się liczba połączeń.

#### **Wyświetlacz z funkcjami**

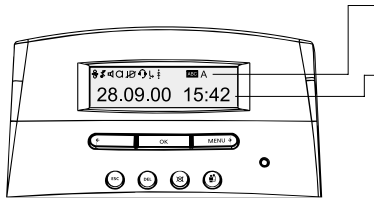

Linia piktogramów pokazuje bieżący stan (np. użytkownik) lub pozycję w menu.

Linia tekstowa pokazuje bieżącą funkcję, menu lub podmenu. Używaj przycisku menu, a także strzałek w lewo i w prawo, aby przewijać funkcje menu i naciśnij OK, w celu potwierdzenia wyboru.

Strzałki są również używane, aby wybrać konkretny wpis, np. w celu wprowadzenia nazw za pomocą klawiatury.

#### **Symbole wyświetlacza**

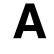

Symbol użytkownika od A do C.

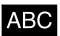

TRYB TEKSTOWY – Litery mogą być wprowadzane za pomocą klawiatury.

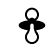

 $\mathbf{X}$ 

**飞** 

 $\Box$ 

▶│ ]

1.

POŁĄCZENIE BEZPOŚREDNIE – Funkcja jest aktywowana (podnieś słuchawkę i naciśnij dowolny przycisk.

- ODDZWANIANIE Jedno (lub więcej) połączenie jest ustawione w tryb  $\ddot{\hat{v}}$ oddzwaniania (przy zajętości lub braku odpowiedzi). Symbol znika, kiedy wszystkie oddzwaniania są deaktywowane. Migający symbol oznacza automatyczne oddzwanianie, które może być aktywowane poprzez naciśnięcie OK.
- PRZEKIEROWANIE Jedno (lub więcej) przekierowanie zostało aktywowane. بيا Symbol znika tylko wtedy, kiedy wszystkie przekierowania są deaktywowane.
- **데** GŁOŚNIK – Głośnik jest włączony.
- $\cap$ MIKROFON – Mikrofon jest wyłączony.
- BLOKADA PREZENTACJI NUMERU Usługa jest aktywna. Osoba do której  $\overline{\mathcal{B}}$ dzwonimy nie widzi naszego numeru.
- $\Omega$ ZESTAW NAGŁOWNY – Zestaw nagłowny jest aktywny.
	- WYŁĄCZONY DZWONEK Dzwonek jest wyłączony (ustawiony na poziom = 0)
- M Sygnalizacja czekającej wiadomości (MWI).
	- LISTA POŁĄCZEŃ Lista połączeń nieodebranych na Eurit 25.
		- User to User Signaling (UUS) Otrzymałeś wiadomość tekstową UUS Eurit 25.
	- Wiadomości przychodzące.
	- Wiadomości niewysłane.
- OPERATOR Twoja rozmowa jest łączona przez wybranego operatora. **P**

#### **Używanie funkcji menu**

Twój Eurit 25 posiada menu kontekstowe.

Aby wywołać dane menu i przejść przez dostępne podmenu masz dwie opcje:

#### **Przycisk menu**

MENU D

Jeżeli wyświetlacz jest w trybie spoczynkowym i słuchawka jest na widełkach, naciśnij przycisk menu, aby dostać się do pierwszego menu głównego "Ksiazka telefoniczna". Naciskaj przycisk menu ponownie, aby przejść przez pozostałe menu główne.

Kiedy dojdziesz do końca listy menu, naciśnij przycisk menu raz jeszcze, aby powrócić do początku listy.

Naciśnij OK, aby potwierdzić wybór danego menu głównego.

#### **Przycisk OK i strzałki**

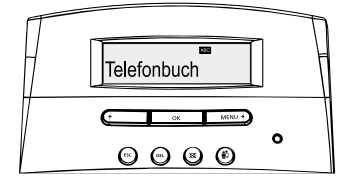

Przycisk OK znajduje się bezpośrednio pod wyświetlaczem.

Naciśnij przycisk menu, aby potwierdzić wybór dokonany za pomocą przycisku menu lub strzałek.

Lewa strzałka (<) cofa Cię o jeden krok w stosunku do bieżącego menu. Prawa strzałka (>) przesuwa Cię o jeden krok do przodu w stosunku do bieżącego menu. Strzałki są używane, aby wybierać menu zmiany pozycji przy wpisach lub w celu ustawienia głośności.

#### **Przycisk powrotu (ESC)**

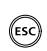

Naciśnij przycisk ESC, aby cofnąć się o jeden krok w menu. Przytrzymaj przycisk, aby wyjść całkowicie z danego menu lub funkcji. Wyświetlacz powraca do trybu spoczynkowego.

➭ *Menu i funkcje są anulowane, gdy przychodzi połączenie, gdy podniesiemy słuchawkę lub gdy naciśniemy przycisk głośnika.*

#### **Ustawianie numeru użytkownika (MSN)**

Przy zamawianiu łącza ISDN u operatora otrzymałeś pewną liczbę numerów (Twój Eurit 25 może obsłużyć 3 numery). Te numery mogą być przypisane do różnych urządzeń, w tym do Eurit 25. Na Twoim telefonie możesz spersonalizować ustawienia podanych numerów – np. różne melodie dzwonka dla poszczególnych numerów.

Jeżeli nie przypiszesz do telefonu żądnego numeru MSN, będzie on dzwonił zawsze niezależnie na jaki numer MSN będzie połączenie.

Aby w pełni wykorzystać możliwości Twojego Eurit 25, musisz stworzyć przynajmniej jednego użytkownika. To jest robione automatycznie poprzez przypisanie do telefonu numeru MSN. Zapoznaj się z rozdziałem "Dodatkowe ustawienia", aby dowiedzieć się jak przypisać innych użytkowników.

➭ *Nie możesz przypisać tego samego numeru MSN do kilku użytkowników.*

#### **Programowanie numeru MSN przy instalacji**

Wyświetlacz pokazuje "Wcisnij >OK< wpisz przynajmniej 1 MSN (nr. abonenta) wraz z nazwa"

- Naciśnij OK. Pojawi się "Ustawienia MSN" OK
	- Naciśnij OK ponownie. Na wyświetlaczu pojawi się "MSN A". Możesz używać OK strzałek, aby przewijać się między dostępnymi MSN-ami (A, B lub C). Wróć do "MSN A"
- Naciśnij OK ponownie. Pojawi się "Nr " z symbolem kursora.  $\overline{OK}$ 
	- Używając klawiatury wprowadź swój numer MSN. Niekiedy konieczne jest  $\mathbb{M}$ wprowadzenie numeru z prefiksem (skontaktuj się z operatorem w celu uzyskania bliższych informacji). Jeżeli wprowadziłeś numer niepoprawnie, naciśnij lewą strzałkę, aż pozycja kursora dojdzie do miejsca błędu. Wprowadź poprawny numer lub nadpisz niepoprawny i naciskaj prawą strzałkę, aż dojdziesz do końca wpisu.
- Naciśnij OK. Wyświetlacz pokaże "Nazwa \_" wraz z wprowadzonym numerem.  $\overline{\alpha}$ Telefon jest teraz w trybie tekstowym. Jeżeli nie chcesz wpisać nazwy, wyświetlacz nie zmieni się dopóki nie naciśniesz OK.

**lub…**

 $\mathbb{R}$ 

Możesz wprowadzić nazwę użytkownika A. Naciskaj przycisk, pod którym znajduje się dana litera, aż pojawi się ona na wyświetlaczu np., aby uzyskać litere K naciśnij "5" dwa razy. Zmiana wielkich liter na małe i odwrotnie odbywa się przyciskiem "#". W przypadku kiedy dana litera znajduje się pod tym samym przyciskiem, co poprzednio wprowadzona, odczekaj chwilę, zanim naciśniesz przycisk ponownie. Kontynuuj według opisanego schematu w celu wprowadzenia całej nazwy.

Jeżeli wprowadziłeś literę niepoprawnie, naciśnij lewą strzałkę, aż kursor dojdzie do miejsca błędu. Wprowadź właściwą literę, nadpisując błąd i naciskaj prawą strzałkę, aż wrócisz na koniec tekstu. Następujące litery i znaki są dostępne w trybie tekstowym.

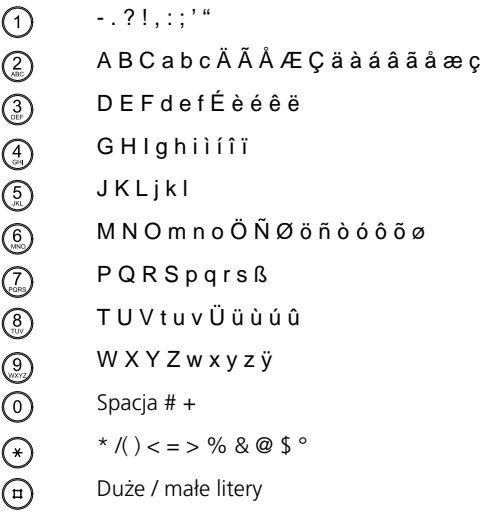

#### **…Kontynuuj**

 $\overline{\alpha}$ 

Gdy już wprowadziłeś nazwę lub gdy nie chcesz jej wpisać, naciśnij OK. Krótki sygnał akustyczny potwierdza, że MSN został zapisany poprawnie. Na wyświetlaczu pojawia się "MSN A". W celu wprowadzenia dalszych MSN-ów naciskaj prawą strzałkę, aby wybrać pożądany MSN. Kontynuuj od kroku trzeciego opisanego powyżej.

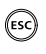

Jeżeli nie chcesz przypisać kolejnych MSN-ów, naciśnij ESC. Wyświetlacz powraca do trybu spoczynkowego.

- ➭ *Jeżeli nie wprowadziłeś żadnych nazw użytkowników, numer jest uważany za nazwę użytkownika.*
- ➭ *W momencie, kiedy MSN został przypisany, telefon dzwoni tylko wtedy, kiedy przychodzi połączenie na dany numer.*

Ten rozdział opisuje różne opcje jakie Eurit 25 oferuje przy połączeniu ISDN. Wszystkie opisane tutaj opcje są dostępne dla wszystkich przypisanych do telefonu użytkowników. Zapoznaj się z rozdziałem "Ustawienia dodatkowe", aby ustawić trzech różnych użytkowników. Tu opisane są różne ustawienia jakie mogą być stworzone dla poszczególnych użytkowników.

Twój Eurit 25 może także współpracować z centralką PBX oferując te same opcje. Zakres funkcji dodatkowych i sposób ich użycia jest uzależniony od typu centralki. Zapoznaj się z rozdziałem "Dostęp poprzez PBX" w załączniku o podłączaniu telefonu do centralki.

 $\rightarrow$  *Wszystkie opcje opisane poniżej, zakładają, że został stworzony przynajmniej jeden użytkownik, w sposób jaki był opisany w poprzednim rozdziale.*

#### **Koncepcja użytkownika**

Eurit 25 pozwala przypisać trzech różnych użytkowników do pojedynczego telefonu np., w domu możesz ustawić następujących użytkowników: "Córka", "Matka", "Ojciec", a w firmie "Firma", "Klub", "Prywatny". Możesz przełączać się między użytkownikami naciskając przycisk użytkownika. Wyświetlacz pokazuje kod aktywnego użytkownika (A, B, C).

Kiedy już określiłeś odpowiednie ustawienia dla każdego użytkownika, twój Eurit 25 wykonuje różne funkcje indywidualnie w zależności od ustawień użytkownika.

Przy każdy połączeniu, które wykonuje aktywny użytkownik, jego numer jest pokazywany osobie, do której dzwoni. Rozmowy przychodzące są oddzielane od wychodzących i wyświetlane w wykazie połączeń. Telefon zlicza opłaty oddzielnie dla każdego użytkownika. Rozmowy mogą być przekierowywane w zależności od wymagań użytkownika, itd.

➭ *Szczegółowa procedura ustawiania różnych użytkowników jest opisana w rozdziale "Dodatkowe ustawienia" pod "Wprowadzanie dodatkowych użytkowników".*

#### **Wybieranie ręczne**

➭ *Nie ma potrzeby naciskania przycisku użytkownika przed wykonaniem połączenia, jeżeli do telefonu jest przypisany tylko jeden użytkownik lub gdy Twój kod użytkownika jest już na wyświetlaczu.*

#### **Wybieranie bezpośrednie (przy podniesionej słuchawce)**

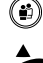

Wybierz użytkownika

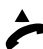

Podnieś słuchawkę

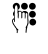

Wprowadź numer wraz z prefiksem. Twój telefon rozpoczyna wybieranie. Poczekaj na połączenie i przeprowadź rozmowę.

Odłóż słuchawkę na widełki, aby zakończyć rozmowę.

#### **Wybieranie bez podnoszenia słuchawki**

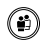

Wybierz użytkownika

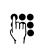

Wprowadź numer z prefiksem. Jeśli wprowadziłeś niewłaściwy numer, zapoznaj się z instrukcjami poniżej.

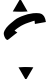

Podnieś słuchawkę. Numer jest wybierany. Poczekaj na połączenie i przeprowadź rozmowę.

Odłóż słuchawkę na widełki, aby zakończyć rozmowę.

- ➭ *Oba typy wybierania: Jeżeli wykonałeś połączenie przy innym kodzie użytkownika niż Twój własny, rozmowa jest wykonywana z ustawieniami tego użytkownika, koszty rozmowy idą na jego konto.*
- ➭ *Tylko przy wybieraniu bez podnoszenia słuchawki. Jeśli wprowadziłeś niewłaściwy numer, naciskaj lewą strzałkę aż dojdziesz do miejsca błędu. Naciśnij prawy przycisk, aby nadpisać błąd. Aby skasować numer naciśnij DEL. Użyj prawej strzałki, aby dojść do końca wpisu.*

#### **Oddzwanianie w przypadku zajętości / braku odpowiedzi**

Automatyczne "Oddzwanianie w przypadku zajętości" powoduje, że nie musisz sam wybierać numeru przy zajętości. Aktywujesz usługę i sygnał akustyczny informuje Cię, że dana osoba jest już dostepna.

Kiedy osoba, do której dzwonisz nie odbiera, oddzwanianie może zostać aktywowane.

Linia jest zajęta:

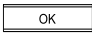

"Zajety" pojawia się na wyświetlaczu razem z migającym symbolem. Naciśnij OK, aby uzyskać dostęp do funkcji. Na wyświetlaczu pojawia się "Oddzwanianie".

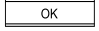

Naciśnij OK, aby aktywować funkcję.

**lub…**

Osoba, do której dzwonisz nie odbiera:

Symbol wyświetlacza miga (tzn. "Oddzwanianie przy braku odpowiedzi" jest dostepne).

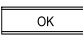

Naciśnij OK.

"Oddzwanianie" pojawia się na wyświetlaczu.

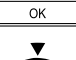

Naciśnij OK.

Odłóż słuchawkę.

- ➭ *Oddzwanianie pozostaje aktywne przez ok. 45 min. Po tym czasie jest automatycznie anulowane przez centralę miejską.*
- ➭ *Jeden MSN może aktywować kilka oddzwonień. Dla wszystkich użytkowników może być aktywowane maksymalnie 5 oddwonień.*
- ➭*Usługa musi być oferowana przez operatora.*

#### **Anulowanie oddzwaniania.**

Aby anulować oddzwanianie:

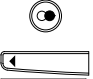

Naciśnij przycisk wybierania ponownego. Pierwszy numer z listy jest wyświetlany.

MENU D

Użyj strzałek lub przycisku, aby wybrać numer z aktywnym oddzwanianiem.

OK

Naciśnij OK, aby potwierdzić.

Pojawia się "Anuluj oddzwanianie"

- $\overline{\alpha}$ Naciśnij OK, aby potwierdzić.
- ➭ *W telefonie Eurit 25 lista ostatnio wybieranych numerów i lista oddzwaniania są ze sobą połączone.*

#### **Wybieranie ponowne**

Twój Eurit 25 posiada pamięć, która przechowuje ostatnio wybierane numery. Taka pamięć nie zależy od użytkownika. W momencie, kiedy więcej niż 10 numerów zostało wybranych, najstarszy jest usuwany z pamięci.

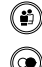

Wybierz użytkownika.

Q

**lub…**

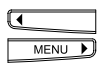

Naciskaj strzałki, aby przeglądać listę.

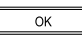

Aby uzyskać informację o opłatach, czasie trwania połączenia, naciśnij OK. Wyświetlacz pokazuje "Anuluj oddzwanianie" jeśli ta funkcja została aktywowana dla danego numeru. W takim przypadku naciśnij prawą strzałkę, aby wejść do menu informacyjnego.

Naciśnij przycisk wybierania ponownego, aż pojawi się poszukiwany numer.

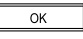

Kiedy pojawi się "Informacja", potwierdź naciskając OK. Opłata za połączenie i czas jego trwania są wyświetlone.

…kontynuuj

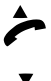

Wybrałeś jeden z numerów z listy. Podnieś słuchawkę, aby wybrać numer. Poczekaj na połączenie i przeprowadź rozmowę.

Odłóż słuchawkę, aby zakończyć połączenie.

➭

 *Przy podniesionej słuchawce wybierz wpis naciskając OK, użyj lewej strzałki, przejdź do "Wybierz" i naciśnij OK, aby potwierdzić.*

#### **Usuwanie wpisu z listy ponownego wybierania**

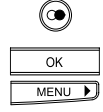

Naciśnij przycisk wybierania ponownego, aż poszukiwany numer się pojawi.

Naciśnij OK. Na wyświetlaczu pojawi się "Informacja" lub "Usun oddzwanianie". Naciskaj prawą strzałkę, aż pojawi się "Usun"

OK

Naciśnij OK, aby potwierdzić.

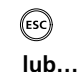

 $\textcircled{\tiny{Fe}}$ 

Aby wyjść z funkcji naciśnij ESC.

Kiedy poszukiwany numer pojawi się naciśnij DEL. Wpis zostaje usunięty z pamięci ponownego wybierania.

#### **Wybieranie z książki telefonicznej**

Twój Eurit 25 posiada elektroniczną książkę telefoniczną na 40 numerów i nazw. Książka jest dostępna dla wszystkich użytkowników.

Aby ustawić książkę telefoniczną zapoznaj się z rozdziałem "Książka telefoniczna".

Aby wybrać z książki telefonicznej masz dwie możliwości:

#### **Wyszukiwanie alfabetyczne**

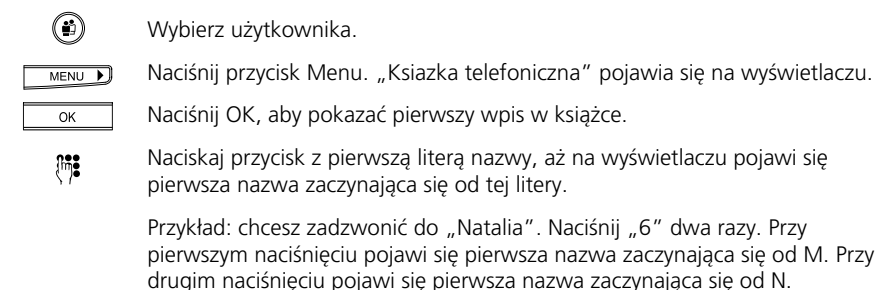

 $MENU$ 

Jeśli nazwa, której szukasz nie pojawiła się, bo jest zapisana po innej nazwie na tę samą literę, naciskaj prawą strzałkę, aż pojawi się poszukiwana nazwa.

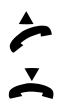

Podnieś słuchawkę. Telefon automatycznie wybiera numer. Poczekaj na połączenie i wykonaj rozmowę.

Odłóż słuchawkę, aby zakończyć połączenie.

- ➭*Jeżeli przewinąłeś spis za daleko, naciśnij lewą strzałkę, aby się cofnąć.*
- ➭ *Przy podniesionej słuchawce, przewijaj książkę telefoniczną. Wybierz wpis naciskając OK, użyj lewej strzałki, aby przejść do "Wybierz" i naciśnij OK, aby potwierdzić.*

#### **Przeszukiwanie książki telefonicznej**

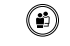

Wybierz użytkownika.

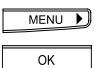

Naciśnij przycisk Menu. "Ksiazka telefoniczna" pojawi się na wyświetlaczu.

Naciśnij OK. Pierwszy wpis jest pokazany.

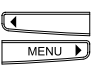

Naciskaj lewą lub prawą strzałkę, aby przeszukiwać książkę telefoniczną.

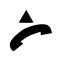

Jeśli odnalazłeś poszukiwany wpis, podnieś słuchawkę. Telefon wybiera numer. Poczekaj na połączenie i przeprowadź rozmowę.

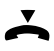

Odłóż słuchawkę, aby zakończyć rozmowę.

➭ *Oba typy wybierania: Jeżeli wykonałeś połączenie przy innym kodzie użytkownika niż Twój własny, rozmowa jest wykonywana z ustawieniami tego użytkownika, koszty rozmowy idą na jego konto.*

#### **Dzwonienie z listy połączeń**

Eurit 25 przechowuje w pamięci do 20 numerów połączeń nieodebranych.

Na wyświetlaczu, gdy były połączenia nieodebrane, pojawiają się dwie cyfry oddzielone nawiasami. Pierwsza oznacza liczbę nieodebranych połączeń dla aktywnego użytkownika, druga dla wszystkich użytkowników.

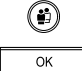

Wybierz użytkownika.

Używając strzałek przełącz menu na "Listy polaczen". Naciśnij OK, aby potwierdzić. Wyświetlacz pokazuje "Nieodebrane polaczenia".

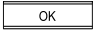

Naciśnij OK, aby zobaczyć ostatnie nieodebrane połączenie lub związaną z nim nazwę z książki telefonicznej.

**lub…**

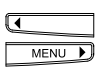

Naciskaj strzałki, aby przewijać listę połączeń. Koniec listy jest oznaczony jako "Koniec listy".

…kontynuuj

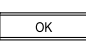

Aby uzyskać informację na temat daty i czasu połączenia, naciśnij OK. Pojawia się "Informacja". Naciśnij OK, aby uzyskać dostęp do informacji.

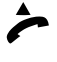

Wybrałeś jeden z numerów z listy. Podnieś słuchawkę i numer jest wybierany. Poczekaj na połączenie i przeprowadź rozmowę.

Odłóż słuchawkę, aby zakończyć połączenie.

- ➭ *Jeżeli Twój Eurit 25 jest podłączony do centralki PBX, musi ona wspierać funkcję CLIP, aby lista połączeń była osiągalna.*
- ➭ *Przy podniesionej słuchawce przewijaj listę. Wybierz wpis naciskając OK, użyj lewej strzałki, aby przejść do "Wybierz" i naciśnij OK, aby potwierdzić.*
- ➭ *Jeżeli osoba dzwoniąca ma blokadę prezentacji numeru lub jeśli numer nie mógł być przesłany, wpis w liście połączeń pokazuje "Niedostepny".*

#### **Zapisywanie numerów z listy połączeń**

Możesz przenieść numery z listy połączeń bezpośrednio do książki telefonicznej.

Lista połączeń jest otwarta i numer jest wyświetlony.

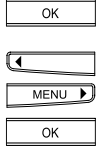

Naciśnij OK, aby wejść do "Informacja".

Używając strzałek przejdź do menu "Do ksiazki tel.". Naciśnij OK, aby potwierdzić. Teraz masz możliwość przypisania nazwy do numeru, pojawia się "Nazwa\_". Numer jest zapisywany w książce telefonicznej, jak tylko naciśniesz OK.

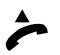

 $\left(\widehat{\mathrm{det}}\right)$ 

Podnieś słuchawkę jeśli chcesz wybrać numer lub naciśnij ESC, aby anulować funkcję.

#### **Usuwanie numerów z listy połączeń**

Otworzyłeś listę połączeń tak jak opisane powyżej.

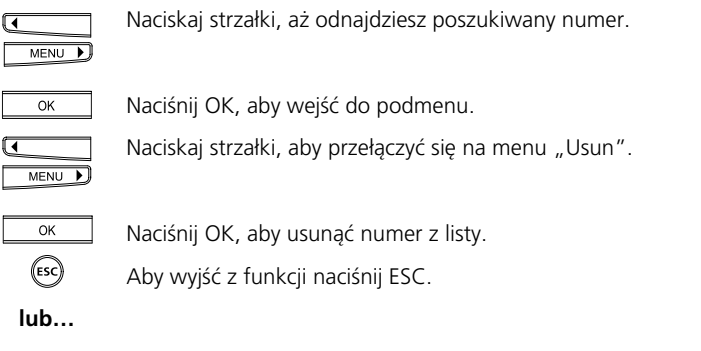

Kiedy wyświetli się dany numer naciśnij przycisk DEL. Wpis jest usunięty z listy.

#### **Dzwonienie z listy połączeń odebranych**

10 ostatnich połączeń odebranych na Eurit 25 jest zapamiętywane. Lista jest dostępna dla wszystkich użytkowników. Po 10 połączeniach najstarsze jest usuwane z listy.

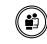

Wybierz użytkownika.

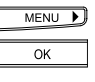

Naciskaj przycisk menu, aby wejść do menu "Lista polaczen". Naciśnij OK, aby potwierdzić. Wyświetlacz pokaże "Polaczenia nieodebrane".

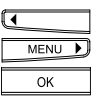

Użyj strzałek, aby przełączyć się na "Polaczenia odebrane". Naciśnij OK, aby zobaczyć listę, ostatnio odebrany numer lub nazwę dzwoniącego jeśli znajduje się w książce telefonicznej.

**lub…**

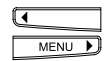

Naciskaj strzałkę, aby przejrzeć rejestr połączeń odebranych. Nazwa dzwoniącego jest wyświetlana, jeśli jest wpisany do książki telefonicznej.

...kontynuuj

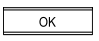

Aby uzyskać informacje o dacie i czasie połączenia, naciśnij OK. Na wyświetlaczu pojawia się "Informacja". Naciśnij OK, aby potwierdzić.

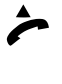

Wybrałeś jeden z numerów z listy połączeń. Podnieś słuchawkę, aby Twój telefon wybrał numer automatycznie. Poczekaj na połączenie i wykonaj rozmowę.

Odłóż słuchawkę, aby zakończyć połączenie.

➭ *Przy podniesionej słuchawce, przewijaj rejestr połączeń. Wybierz wpis naciskając OK, użyj lewej strzałki, aby przejść do "Wybierz" i naciśnij OK w celu potwierdzenia.*

#### **Zapamiętywanie numeru z wykazu połączeń.**

Numer z rejestru można bezpośrednio zapisać w książce telefonicznej.

Wykaz połączeń jest otwarty i numer jest wyświetlony.

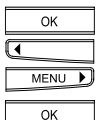

Naciśnij OK i użyj strzałek, aby przełączyć się do podmenu "Do ksiazki tel.".

Naciśnij ponownie OK, aby przypisać nazwę do numeru (opcjonalne).

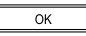

Naciśnij OK aby zakończyć wpis. Numer jest teraz zapisany w książce telefonicznej.

Podnieś słuchawkę jeśli chcesz wybrać numer lub naciśnij ESC, aby wyjść z funkcji.

#### **Usuwanie numerów z wykazu połączeń.**

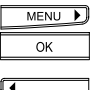

Naciskaj przycisk menu, aby dojść do "Wykaz polaczen". Naciśnij OK, aby potwierdzić. Wyświetlacz pokazuje "Polaczenia nieodebrane".

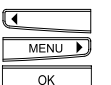

Używaj strzałek, aby przełączyć się na "Polaczenia odebrane". Naciśnij OK, aby zobaczyć numery (lub nazwę) ostatnio odebranych połączeń.

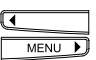

Naciskaj prawą lub lewą strzałkę, aby przewijać wykaz połączeń do momentu odnalezienia właściwego numeru.

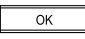

Naciśnij OK, aby potwierdzić. Pojawia się "Informacja".

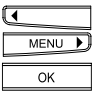

Używaj strzałek, aby odnaleźć menu "Usun". Naciśnij OK, aby potwierdzić. Wpis jest usuwany z wykazu połączeń.

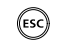

Aby wyjść z funkcji naciśnij ESC.

**lub…**

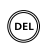

W momencie, kiedy właściwy numer jest wyświetlony, naciśnij DEL. Wpis jest usuwany z wykazu połączeń.

#### **Wybieranie skrócone**

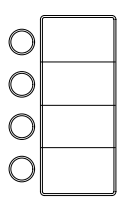

4 przyciski szybkiego wybierania są dostępne w celu zapisania 8 najczęściej używanych numerów lub funkcji. Naciskając odpowiedni przycisk raz lub dwa razy wybierasz automatycznie numer lub funkcję przypisane do danego przycisku.

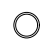

Naciśnij przycisk raz, aby pierwszy, przypisany numer został wyświetlony. Naciśnij przycisk dwa razy, aby wyświetlić drugi numer.

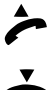

Podnieś słuchawkę. Telefon automatycznie wybiera numer. Poczekaj na połączenie i wykonaj rozmowę.

Odłóż słuchawkę, aby zakończyć połączenie.

 $\Rightarrow$  *Istnieje możliwość usunięcia tej funkcji i przeprogramowania przycisków szybkiego wybierania.*

#### **Wybór operatora**

Możesz także telefonować poprzez innego operatora telekomunikacyjnego. Masz możliwość przypisania operatora do wpisów z książki telefonicznej (zobacz "Książka telefoniczna"). Połączenia wychodzące na ten numer będą odbywały się zawsze za pomocą określonego operatora.

#### **Definiowanie operatora na stałe**

Jeśli chcesz dzwonić zawsze przez określonego operatora, możesz go zdefiniować:

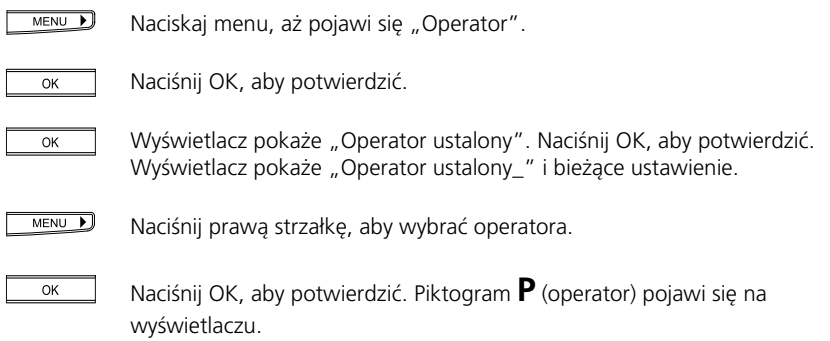

#### **Programowanie listy operatorów.**

Jeśli chcesz używać różnych operatorów, możesz stworzyć ich listę. Możesz zaprogramować do 4 operatorów.

- Naciskaj przycisk menu, aż pojawi się "Operator". Naciśnij OK. Na wyświetlaczu MENU D pojawia się "Operator ustalony".
- MENU D Naciśnij przycisk menu. Wyświetlacz pokaże "Lista operatorow".
- Naciśnij OK, aby uzyskać dostęp do "1: Operator". Naciśnij OK ponownie. Na OK wyświetlaczu pojawią się "Nr\_" oraz kursor.
	- Wprowadź kod operatora, naciśnij OK, aby potwierdzić. Na wyświetlaczu  $\lim_{\epsilon}$ pojawią się "Nazwa\_" oraz kursor. Wprowadź nazwę operatora (maks. 8 znaków).

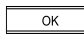

Naciśnij OK, aby potwierdzić. Aby wprowadzić kolejnego operatora, postępuj jak opisano powyżej.

#### **Odsłuch za pomocą głośnika**

Jeśli naciśniesz przycisk głośnika podczas połączenia, wszyscy znajdujący się w pomieszczeniu mogą przysłuchiwać się Twojej rozmowie.

Rozmawiasz i chcesz, aby inni w pomieszczeniu przysłuchiwali się rozmowie.

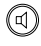

Naciśnij przycisk głośnika, aby go aktywować.

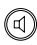

Naciśnij przycisk głośnika ponownie, aby deaktywować głośnik.

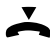

Odłóż słuchawkę, aby zakończyć połączenie.

#### **Ustawianie głośności**

Jeśli głośnik jest aktywny, możesz sterować głośnością.

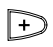

Naciśnij przycisk plus. Głośność wzrasta za każdym razem, jak naciskasz przycisk.

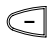

Naciśnij przycisk minus. Głośność maleje za każdym razem, jak naciskasz przycisk.

#### **Wyłączanie mikrofonu**

Jeśli nie chcesz, aby Twój rozmówca Cię słyszał, gdyż np. chcesz zadać pytanie komuś w pomieszczeniu, możesz wyłączyć mikrofon. Twój rozmówca jest cały czas słyszalny.

Podczas połączenia.

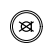

Naciśnij przycisk wyciszenia. Symbol pojawia się na wyświetlaczu, a Twój rozmówca nie słyszy Cię.

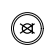

Naciśnij przycisk wyciszenia ponownie, aby wznowić rozmowę (symbol znika, a Twój rozmówca słyszy Cię ponownie).

#### **Parkowanie rozmowy**

Możesz zaparkować połączenie i wznowić je w ciągu 3 minut na innym aparacie. Istnieje także możliwość wypięcia telefonu i podłączenia go do innego gniazdka tego samego łącza ISDN.

Możesz zaparkować połączenie automatycznie lub ręcznie:

➭ *Po podłączeniu telefonu do innego gniazdka na szynie ISDN, podnieś słuchawkę i odłóż ją ponownie.*

#### **Automatyczne parkowanie rozmowy**

Połączenie jest automatycznie parkowane. Zaprogramowany kod parkowania jest użyty (zobacz rozdział "Wprowadzanie kodu parkowania").

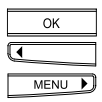

Naciśnij OK i strzałki (<) lub (>), aż "Parkuj/Odparkuj" pojawi się na wyświetlaczu.

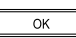

Naciśnij przycisk OK.

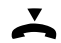

Odłóż słuchawkę.

#### **Kontynuuj połączenie**

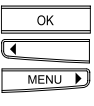

Naciśnij OK i strzałki (<) lub (>), aż "Parkuj/Odparkuj" pojawi się na wyświetlaczu.

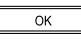

Naciśnij przycisk OK.

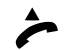

Podnieś słuchawkę.

a) Połączenie jest automatycznie wznawiane. lub:

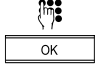

- b) Wprowadź zaprogramowany kod parkowania i naciśnij OK celem potwierdzenia.
- ➭ *Połączenie może zostać zaparkowane na maks. 3 minuty. Po tym czasie połączenie jest przerywane.*
- ➭ *Możesz także zaparkować połączenie używając wybierania skróconego (zobacz "Ustawienia dodatkowe", "Programowanie przycisków wybierania skróconego").*

#### **Ręczne parkowanie rozmowy**

(Jeśli kod parkowania nie został zaprogramowany)

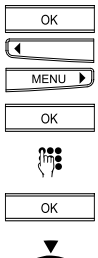

Naciśnij OK i strzałki, aż "Parkuj/Odparkuj" pojawi się na wyświetlaczu.

Naciśnij przycisk OK.

Wpisz (tymczasowy) kod parkowania.

Naciśnij OK, aby potwierdzić.

Odłóż słuchawkę.

#### **Wprowadzanie kodu parkowania**

Każdy użytkownik może wprowadzić swój kod parkowania jeśli chce używać innego kodu niż standardowy kod 1.

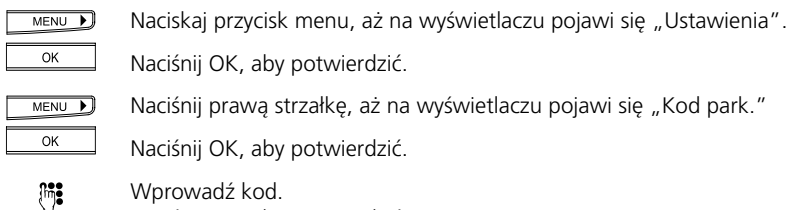

Wprowadź kod. Naciśnij OK, aby potwierdzić.

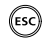

Jeśli chcesz wyjść z menu, przytrzymaj przycisk ESC.

#### **Połączenia przychodzące**

Jeśli nie wprowadziłeś numeru MSN (nie zaprogramowałeś użytkownika), Twój telefon będzie dzwonił, przy każdym połączeniu przychodzącym na dowolny MSN.

Jeśli zostało określonych kilku użytkowników, każdy z własnym numerem MSN, możesz określić indywidualną melodię dla każdego z nich. To pozwala Ci rozpoznać do kogo dane połączenie iest kierowane.

Numer dzwoniącego jest wyświetlany. Jeśli numer jest zapisany w książce telefonicznej, nazwa dzwoniącego jest także wyświetlana.

Obok numeru lub nazwy, wyświetlacz pokazuje także użytkownika (A, B lub C), do którego kierowane jest połączenie.

#### **Odbieranie połączenia**

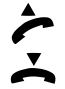

Podnieś słuchawkę i wykonaj połączenie.

Zakończ rozmowę i odłóż słuchawkę.

#### **Odrzucanie połączenia**

Jeśli nie życzysz sobie rozmawiać z dzwoniącą osobą możesz odrzucić połączenie.

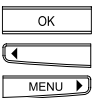

Wyświetlacz pokazuje numer / nazwę dzwoniącego. Naciśnij OK. Aktywowane zostanie podmenu, gdzie za pomocą strzałek możesz znaleźć podmenu "Odrzuc" i "Akceptuj". Przejdź do "Odrzuc".

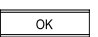

Naciśnij OK. Połączenie jest odrzucane. Numer dzwoniącego jest zapamiętywany na odpowiedniej liście.

#### **Przeprowadzanie dwóch rozmów/przełączanie między rozmowami**

ISDN umożliwia Ci przeprowadzenie dwóch rozmów równocześnie.

➭ *Poniższe instrukcje odnoszą się do rozmów, które odbywają się na dostępie podstawowym ISDN. Aby uzyskać informacje współpracy Eurit 25 z centralką PBX, zapoznaj się z instrukcją centralki oraz rozdziałem "Dostęp PBX" niniejszej instrukcji.*

#### **Odbieranie połączenia**

W trakcie połączenia, słychać sygnał połączenia oczekującego. Wyświetlacz pokazuje numer dzwoniącego lub nazwę jeśli znajduje się w książce telefonicznej. Wyświetlacz pokazuje także użytkownika do którego kierowana jest rozmowa.

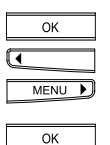

Naciśnij OK. Wejdziesz do podmenu gdzie używając strzałek odszukasz "Akceptuj".

Naciśnij OK, aby potwierdzić. Bieżąca rozmowa jest zawieszana. Możesz rozmawiać z drugim rozmówcą.

#### **Odrzucanie połączenia**

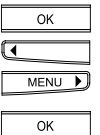

Naciśnij OK. Wejdziesz do podmenu, gdzie używając strzałek odszukasz "Odrzuc".

Naciśnij OK, aby potwierdzić. Połączenie przychodzące jest odrzucane i numer jest zapisywany na stosownej liście.

#### **Inicjowanie drugiego połączenia / połączenie informacyjne**

Podczas połączenia chcesz połączyć się z kimś innym, aby np. zadać pytanie.

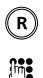

Naciśnij przycisk R. Aktywne połączenie jest zawieszane.

Wprowadź numer z prefiksem. Wykonaj połączenie informacyjne.

➭ *Aby zakończyć połączenie informacyjne, zobacz "Kończenie indywidualnych rozmów". Aby przełączać się między rozmowami, zobacz "Przełączanie między rozmowami".*
# Telefonowanie

### **Przełączanie między rozmowami**

Na Twoim telefonie są aktywne dwa połączenia, jedno z nich jest zawieszone jak zostało opisane w poprzednim rozdziale.

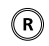

Naciśnij przycisk R. Bieżąca rozmowa jest zawieszana. Poprzednio zawieszona rozmowa jest wznawiana i możesz rozmawiać.

Naciśnij przycisk R, aby przełączać się między rozmówcami.

## **Kończenie indywidualnych rozmów**

Chcesz zakończyć jedno z aktywnych połączeń.

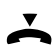

Odłóż słuchawkę, aby zakończyć aktywne połączenie. Słychać sygnał dźwiękowy.

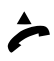

Podnieś słuchawkę. Drugie połączenie jest aktywne. Aby zakończyć również te połączenie, odłóż słuchawkę ponownie.

### **Przekazywanie połączenia**

Możesz przekazać połączenie ze swojego telefonu na inny.

#### **Przekazanie bieżącego połączenia**

Na Twoim telefonie są aktywne dwa połączenia, pomiędzy którymi się przełączałeś. Chcesz połączyć obu rozmówców ze sobą, nie biorąc dalej udziału w dyskusji.

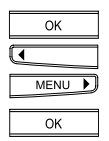

Naciśnij OK i strzałkami odnajdź menu "Transfer ECT".

Naciśnij OK ponownie. Twoi rozmówcy są łączeni ze sobą. Usłyszysz sygnał zajętości. Oba kanały B są potrzebne, aby wykonać opisaną operację.

- ➭*Twój operator musi świadczyć tę usługę.*
- ➭ *Jeśli Twój telefon jest podłączony do centrali PBX, możesz przekazać połączenie wewnętrznie. Zobacz rozdział "Dostęp PBX", "Ustawianie typu PBX".*

### **Przekazywanie połączenia na nowe połączenie**

W czasie połączenia dochodzisz do wniosku, że Twój rozmówca powinien porozmawiać z kimś innym.

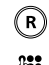

Naciśnij przycisk OK. Aktywne połączenie jest zawieszane.

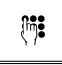

Wprowadź numer z prefiksem. Poczekaj, aż połączenie zostanie odebrane.

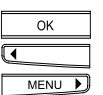

W czasie aktywnego połączenia, naciśnij OK i przyciski strzałek, aż odnajdziesz menu "Transfer ECT".

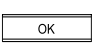

Naciśnij OK ponownie. Twoi rozmówcy są teraz połączeni. Słyszysz sygnał zajętości. Oba kanały B są potrzebne, aby wykonać opisaną operację.

### **Konferencja trójstronna**

Masz aktywne dwa połączenia i przełączasz się między nimi. Teraz chcesz, aby wszyscy mogli rozmawiać ze sobą.

➭ *Poniższe instrukcje odnoszą się do rozmów, które odbywają się na dostępie podstawowym ISDN. Aby uzyskać informacje współpracy Eurit 25 z centralką PBX, zapoznaj się z instrukcją centralki oraz rozdziałem "Dostęp PBX" niniejszej instrukcji.*

### **Konferencja trójstronna przy istniejących połączeniach**

Masz dwie aktywne rozmowy na telefonie, między którymi się przełączałeś.

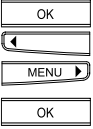

Naciśnij OK i strzałki, aż pojawi się "Konferencja 3PTY".

Naciśnij OK. Wszystkie połączenia są zestawione. Wszyscy słyszą się nawzajem i mogą ze sobą rozmawiać.

### **Ustawianie konferencji trójstronnej**

Chcesz włączyć inną osobę do aktywnego połączenia.

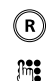

Naciśnij przycisk R. Aktywne połączenie jest zawieszane.

Wprowadź numer z prefiksem. Poczekaj, aż połączenie zostanie odebrane.

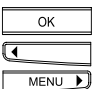

Pozostań połączony i naciśnij OK a następnie strzałki aż pojawi się "Konferencja 3PTY".

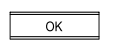

Naciśnij OK. Wszystkie połączenia są zestawione. Wszyscy słyszą się nawzajem i mogą ze sobą rozmawiać.

➭ *Poinformuj swojego rozmówcę, że nie będzie nic słyszał, kiedy Ty będziesz zestawiał połączenie z trzecią osobą, chociaż cały czas pozostanie połączony.*

# Telefonowanie

### **Kończenie konferencji trójstronnej**

Chcesz zakończyć konferencję trójstronną i na przykład, mieć tylko możliwość przełączania się między rozmówcami.

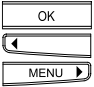

Podczas konferencji wyświetla się " Konferencja aktywna". Naciśnij OK. Pojawi się "Koniec konf. 3PTY".

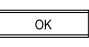

Naciśnij OK. Jesteś połączony z ostatnim aktywnym rozmówcą, a drugi jest zawieszony.

### **Kończenie indywidualnych połączeń**

Chcesz zakończyć jedną z dwóch aktywnych połączeń, miedzy którymi się przełączałeś.

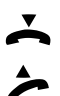

Odłóż słuchawkę, aby zakończyć połączenie aktywne. Słychać sygnał.

Podnieś słuchawkę. Drugie połączenie jest aktywne. Aby je również zakończyć, odłóż słuchawkę ponownie.

- ➭ *Jeśli odłożyłeś słuchawkę, gdy połączenie było cały czas zawieszone, słychać sygnał. Wyświetlacz pokazuje "Aktywne". Podnieś słuchawkę, aby powrócić do zawieszonego połączenie i rozłącz je odkładając słuchawkę.*
- $\Rightarrow$  *Jeśli wszystkie połączenia aktywne zostały zakończone poprawnie, po podniesieniu słuchawki usłyszymy sygnał wolnej linii.*

#### **Przekierowanie połączeń**

Przekierowanie połączeń może być aktywowane jeśli przynajmniej jeden numer MSN został zdefiniowany. Każdy użytkownik może zaprogramować trzy typy przekierowań pod dowolnym przyciskiem wybierania skróconego (kilka przekierowań może być aktywowane jednocześnie):

Przekierowanie bezwarunkowe Połączenia są przekierowywane natychmiast. Przekierowanie przy braku odpowiedzi Połączenia są przekierowywane po 15 sekundach. Przekierowanie przy zajętości Połączenie jest przekierowywane, gdy użytkownik jest zajęty.

➭ *Dzwoniący ponosi koszty połączenia do Ciebie. Opłaty za połączenie na przekierowany numer są ponoszone przez Ciebie.*

#### **Ustawianie przekierowania połączeń**

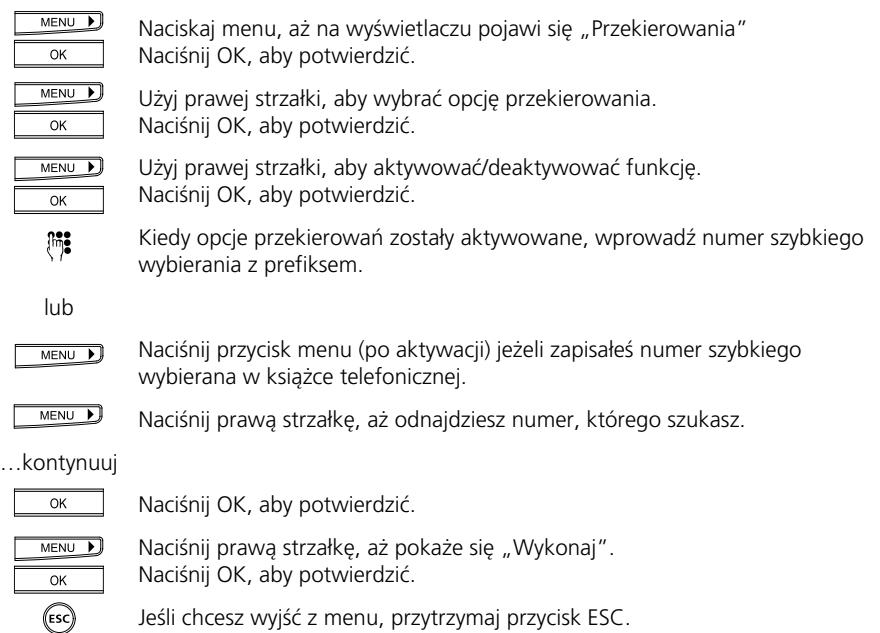

- ➭ *Jeśli aktywne jest przekierowanie, na wyświetlaczu pojawia się symbol, a dioda świeci się, jeśli aktywne jest przekierowanie bezwarunkowe.*
- $\Rightarrow$  *Przekierowanie może być aktywowane tylko wtedy, kiedy przynajmniej jeden użytkownik został zaprogramowany.*
- ➭ *Każdy użytkownik może zaprogramować jedno z trzech typów przekierowań, pod dowolnym przyciskiem wybierania skróconego (kilka przekierowań może być aktywne jednocześnie).*

### **Połączenie bezpośrednie**

Możesz zaprogramować połączenie bezpośrednie (funkcja hotline) na swoim Eurit 25. Kiedy funkcja jest aktywna, podniesienie słuchawki i naciśnięcie dowolnego przycisku powoduje automatyczne wybranie wcześniej zaprogramowanego numeru.

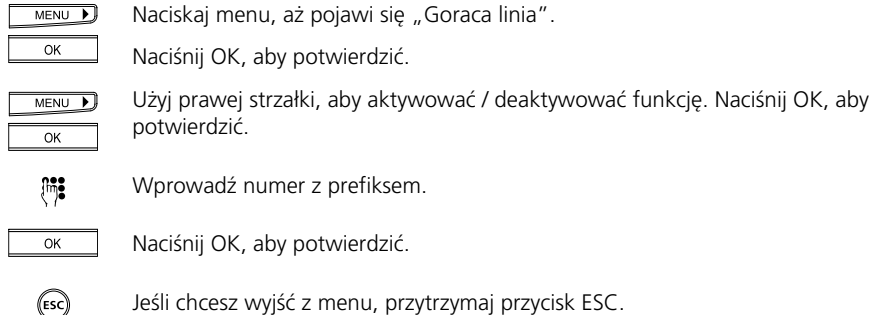

Twój Eurit 25 zawiera książkę telefoniczną.

– dynamiczne zarządzanie do 40 wpisami z numerem i nazwą.

– dostępna dla wszystkich użytkowników.

Możesz zapisać nowe wpisy (numer i nazwa), a także edytować i usuwać istniejące.

Aby telefonować z użyciem książki telefonicznej, zobacz "Telefonowanie z książki telefonicznej.

Dla nowych wpisów możesz ustawić dodatkowe opcje. Te opcje definiują jak Twój telefon będzie reagował przy wybieraniu lub akceptowaniu połączeń z tego numeru.

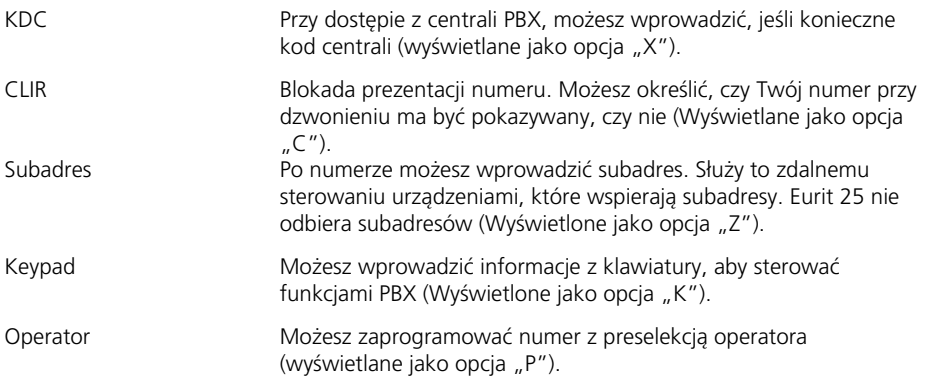

#### **Wpis tylko numeru z nazwą**

Wpisy do książki telefonicznej nie zależą od użytkownika. Nawet jeśli wpis będzie pod danym MSN-em, wszyscy użytkownicy mają do niego dostęp.

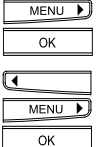

Naciśnij OK. Wyświetlacz pokaże "Ksiazka telefoniczna". Naciśnij OK, aby potwierdzić.

Używaj strzałek, aby przewinąć do końca listy, aż pojawi się "Nowy wpis". Naciśnij OK. Wyświetlacz pokaże "Nazwa\_" z kursorem. Telefon jest w trybie tekstowym.

膊

Teraz możesz wpisać nazwę. Aby to zrobić naciskaj przycisk z właściwą literą stosowną ilość razy. np. dla K naciśnij przycisk 5 dwa razy. Naciśnij #, aby zmieniać wielkość liter.

Jeśli chcesz napisać tę samą literę dwa razy pod rząd, lub kolejna litera jest pod tym samym przyciskiem, poczekaj krótko, zanim naciśniesz przycisk ponownie. Kontynuuj w ten sam sposób w przypadku każdej litery, którą chcesz wpisać. Jeśli popełniłeś błąd, naciśnij lewą strzałkę, aż kursor dojdzie do miejsca pomyłki. Wprowadź poprawną literę. Niewłaściwa litera zostanie nadpisana. Naciskaj prawą strzałkę, aby dojść do końca tekstu. Aby dowiedzieć się o szczegóły o literach i symbolach przypisanych do przycisków, zapoznaj się z rozdziałem "Ustawianie numeru użytkownika (MSN)".

Wprowadziłeś już nazwę. Naciśnij OK. Wyświetlacz pokaże "Nr\_" i pozycję kursora.

 $OK$ 

Wprowadź numer z prefiksem.

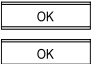

Naciśnij OK. Wyświetlacz pokaże "Zapisano". Naciśnij OK, aby potwierdzić. Numer jest zapisany.

**lub…**

(ESC)

Jeśli nie chcesz dokonywać kolejnych wpisów, przytrzymaj przycisk ESC.

**lub…**

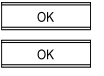

Jeśli chcesz zmienić istniejący wpis, naciśnij OK dwa razy, aby wybrać "Zmien" i postępuj jak opisano w "Zmiana wpisów".

**lub…**

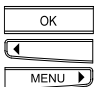

Jeśli chcesz skasować istniejący wpis, naciśnij OK i używaj strzałek, aby przełączyć się na "Usun".

 $\overline{\alpha}$ 

Naciśnij OK ponownie i kontynuuj jak opisane w "Usuwanie wpisów".

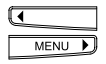

Naciskaj strzałki, aby przewijać te menu.

- ➭ *Menu "Zmien" pozwala na kasowanie wpisów od końca, litera po literze przy użyciu przycisku DEL.*
- ➭ *Kiedy książka zawiera 40 numerów i nazw (pamięć zapełniona), "Nowy wpis" nie jest już pokazywane.*

### **Przypisywanie opcji do numerów**

Ten rozdział jest kontynuacją poprzedniego "Wpis tylko numeru z nazwą".

Jak opisano w poprzednim rozdziale, wpisz nazwe i potwierdzaj, aż pojawi się "Nr\_" z pozycją kursora.

Możesz wpisać jedną z następujących opcji, przed lub po numerze.

- Wprowadzanie keypad (kontrola ISDN).
- Wprowadzanie KDC (kod dostępu do centrali).
- Wprowadzanie CLIR.
- Wprowadzanie subadresu.
- Wprowadzanie operatora.
- ➭ *Jeśli dokonasz niewłaściwego wpisu, możesz go poprawić naciskając lewą strzałkę, aż dojdziesz do błędu. Prowadź właściwą literę lub nazwę. To nadpisze niewłaściwy wpis. Naciskaj prawą strzałkę, aby powrócić na koniec wpisu.*
- ➭ *Możesz także przypisywać funkcje do numerów telefonicznych. Lista dostępnych funkcji znajduje się w rozdziale "Ustawienia dodatkowe", "Programowanie przycisków wybierania skróconego".*

### **Wprowadzanie Keypad**

Informacje Keypad są potrzebne, aby móc sterować funkcjami PBX. Atrybuty mogą być również aktywowane / deaktywowane w centralce. W celu uzyskania dalszych informacji, sprawdź instrukcję obsługi centralki.

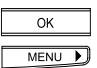

Pierwsza linijka wyświetlacza pokazuje "Nr" i pozycję kursora. Jeśli już wpisałeś numer, jest on pokazywany. Naciśnij OK i wyświetli się "Zapisz". Naciskaj prawą strzałkę, aż pojawi się "Wstaw K dla KEYPAD".

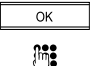

Naciśnij OK ponownie. Za "Nr\_" pojawi się K.

Wprowadź numer.

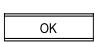

Naciśnij OK, aby dostać się do "Zapisz".

### **CLIP/CLIR**

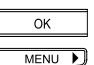

Wyświetlacz pokazuje "Nr\_" i pozycję kursora. Wprowadź numer z prefiksem. Naciśnij OK. Pojawi się "Zapisz". Naciskaj prawą strzałkę, aż pojawi się "Wstaw C dla CLIR".

 $\overline{OK}$ 

Naciśnij OK, aby pojawiło się "C" na wyświetlaczu po "Nr\_".

## **Wprowadzanie kodu dostępu do centrali KDC**

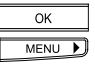

Pierwsza linia wyświetlacza pokazuje "Nr\_" i pozycję kursora. Jeszcze nie wprowadziłeś numeru. Naciśnij OK. Pojawia się "Zapisz". Naciskaj prawą strzałke, aż pojawi się "Wstaw X dla kodu PBX".

OK

Naciśnij OK ponownie. "X" pojawia się po "Nr\_".

➭ *Zapoznaj się z rozdziałem "Dostęp PBX", aby dowiedzieć się o sposobie wstawiania kodu centrali. KDC jest wstawiany tylko wtedy, kiedy telefon jest używany w połączeniu z PBX.*

## **Wprowadzanie subadresu**

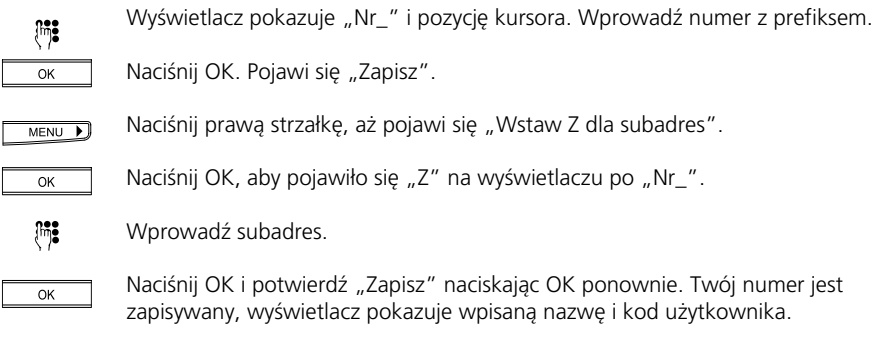

### **Wprowadzanie operatora**

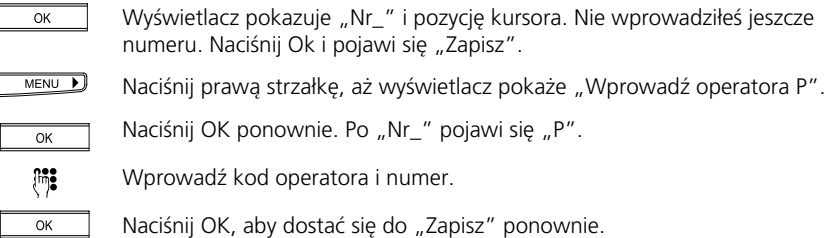

**lub…**

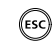

Jeśli nie chcesz dokonać kolejnego wpisu, przytrzymaj ESC.

**lub…**

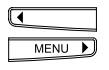

Jeśli chcesz dokonać kolejny wpis, użyj strzałek w celu przewinięcia menu, aż pojawi się "Nowy wpis". Postępuj dalej tak jak to zostało opisane wcześniej.

**lub…**

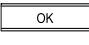

Jeśli chcesz zmienić istniejący wpis, naciśnij OK dwa razy, aby wybrać wpis i menu "Zmien" i postępuj dalej jak opisane w "Zmiana wpisów".

**lub…**

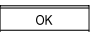

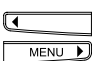

Używaj strzałek, aż dojdziesz do "Usun".

Jeśli chcesz skasować istniejący wpis naciśnij OK.

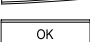

Naciśnij OK ponownie i postępuj jak opisano w "Kasowanie wpisów".

**lub…**

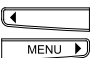

Naciskaj strzałki, aby przewijać te menu.

# **Powrót do menu spoczynkowego**

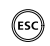

Jeśli nie chcesz już dokonywać dalszych wpisów, wyjdź z menu przytrzymując przycisk ESC.

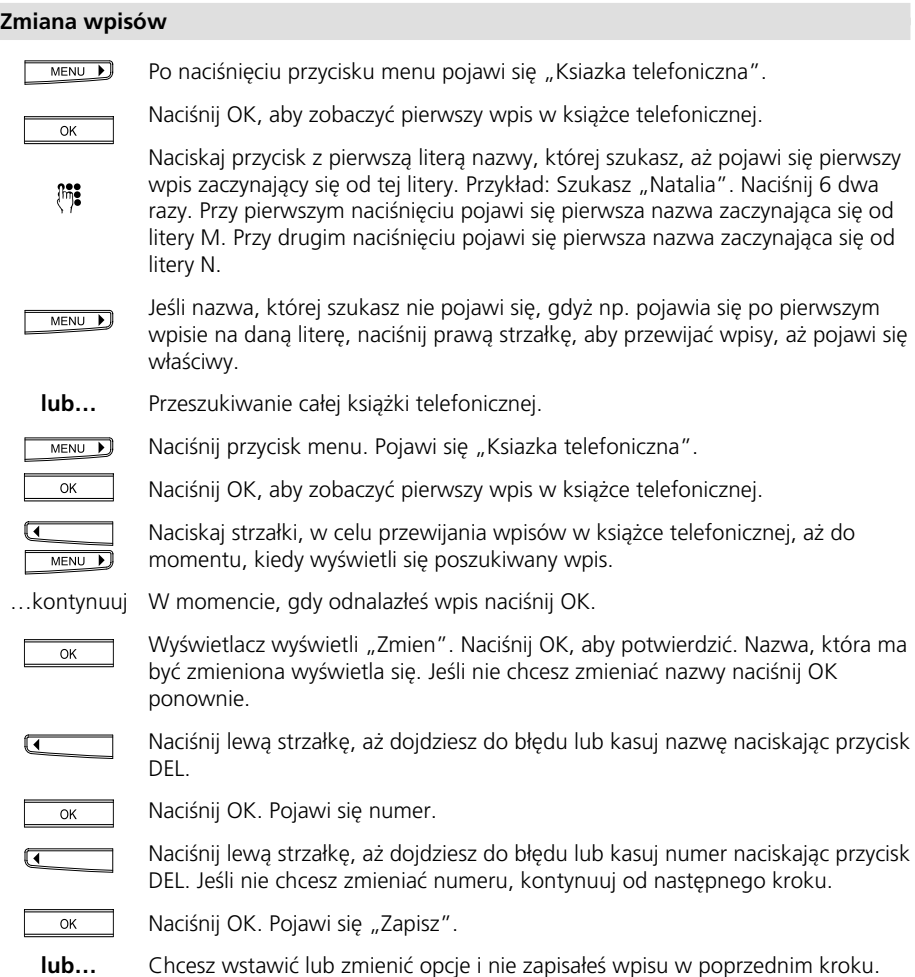

MENU D Naciśnij prawą strzałkę, aby przewijać dostępne opcje. Naciśnij OK. Symbol opcji jest dodany do numeru.  $\overline{\alpha}$ Jeśli konieczne, użyj lewej strzałki, aby dojść do błędu i poprawić go poprzez  $\overline{\mathbf{G}}$ nadpisanie.  $\overline{\alpha}$ Naciśnij OK. Pojawi się "Zapisz". …kontynuuj Zakończyłeś ustawianie opcji.

> Naciśnij OK. Edycja wpisu jest zakończona. Wyświetlacz pokazuje zmienioną nazwę. Kontynuuj jak opisano powyżej, jeśli chcesz zmienić kolejny wpis.

### **Powrót do menu spoczynkowego**

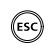

 $\overline{OK}$ 

Jeśli nie chcesz tworzyć kolejnych wpisów, wyjdź z menu naciskając przycisk ESC.

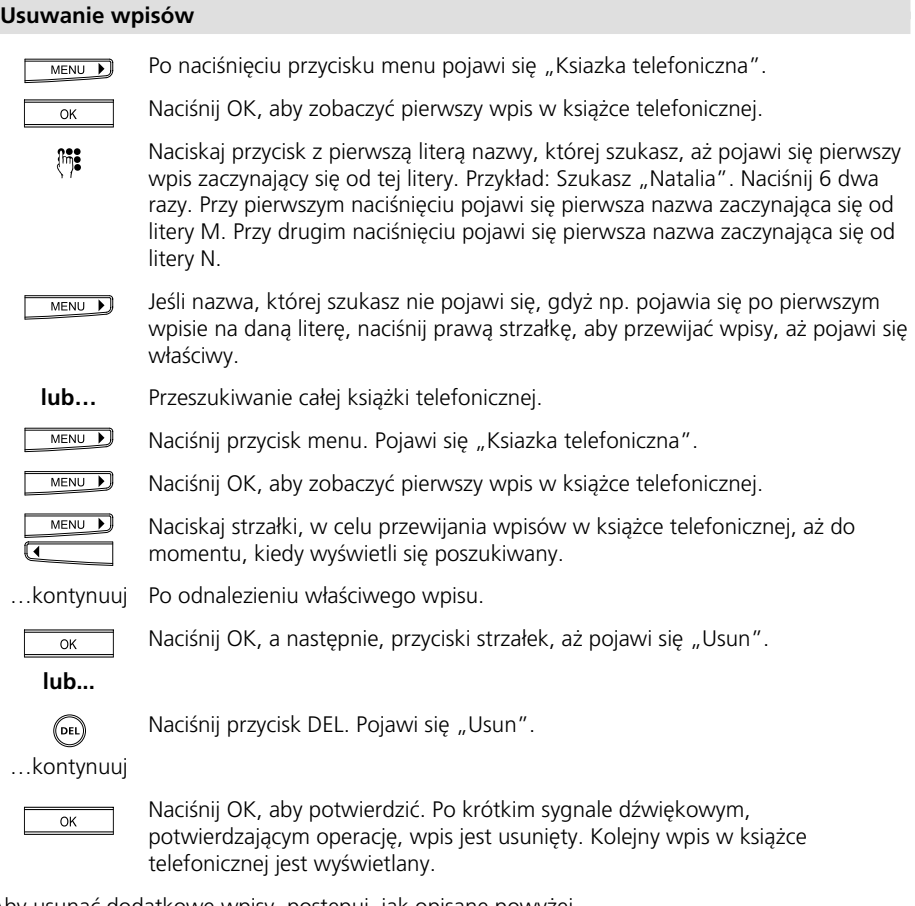

Aby usunąć dodatkowe wpisy, postępuj, jak opisane powyżej.

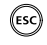

Jeśli chcesz wyjść z menu, przytrzymaj przycisk ESC.

W tym rozdziale opisane są dodatkowe ustawienia, jakie mogą być dokonane na twoim Eurit 25

- Wprowadzanie dodatkowych użytkowników (numerów MSN)
- Programowanie przycisków wybierania skróconego
- Ustawianie daty i czasu
- Identyfikacja wywołań złośliwych
- $-$  CLIR
- Połączenie oczekujące
- Ustawianie melodii i głośności dzwonka
- Ustawianie języka
- Indywidualne ustawienia zliczania opłat, całkowite zliczanie opłat
- Ustawianie kontrastu wyświetlacza

#### **Wprowadzanie dodatkowych użytkowników (numerów MSN)**

Aby zaprogramować numer MSN, zapoznaj się z rozdziałem "Ustawianie numeru użytkownika (MSN)". Możesz użyć dowolnego MSN, który otrzymałeś od operatora dla dowolnego z trzech użytkowników.

Nie możesz przypisać tego samego numeru MSN do kilku użytkowników.

Jeśli przypisałeś użytkownika do numeru, który jest już przypisany do innego urządzenia, upewnij się, że nie spowoduje to konfliktu między urządzeniami.

Przykład: Masz faks, który musi być dostępny dla wszystkich użytkowników. Nadaj mu jego własny numer.

Lub: Masz faks dedykowany do konkretnego użytkownika. Nadaj użytkownikowi oraz faksowi ten sam numer.

### **Przypisywanie dodatkowych użytkowników (numerów MSN)**

Naciskaj menu, aż pojawi się "Instalacja".

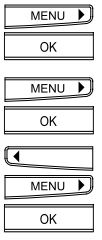

Naciśnij OK, aby potwierdzić. Naciskaj przycisk menu, aż pojawi się "Ustawienia MSN".

Naciśnij OK, aby potwierdzić. Pojawi się "MSN A".

Możesz za pomocą strzałek przełączać się między trzema dostępnymi MSN-ami (A, B lub C). Wybierz MSN i naciśnij OK w celu potwierdzenia.

 $\mathbb{H}$ 

Używając klawiatury, wprowadź jeden z numerów nadanych przez operatora. Jeśli wprowadziłeś numer niepoprawnie, naciśnij lewą strzałkę aż kursor dojdzie do błędu.

Wprowadź poprawny numer, aby nadpisać błąd i naciskaj prawą strzałkę, aż dojdziesz do końca wpisu.

Naciśnij OK. Wyświetlacz pokaże "Nazwa\_" z wprowadzonym numerem. Telefon jest teraz w trybie tekstowym. Jeśli nie chcesz wpisywać nazwy, wyświetlacz nie zmieni się dopóki nie naciśniesz OK.

**lub…**

 $\overline{X}$ 

 $m$ Wprowadzasz nazwę użytkownika.

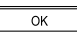

Naciśnij OK, aby potwierdzić.

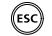

Jeśli chcesz wyjść z menu, przytrzymaj przycisk ESC.

# **Usuwanie numeru MSN (użytkownika)**

Możesz usunąć dowolnego użytkownika.

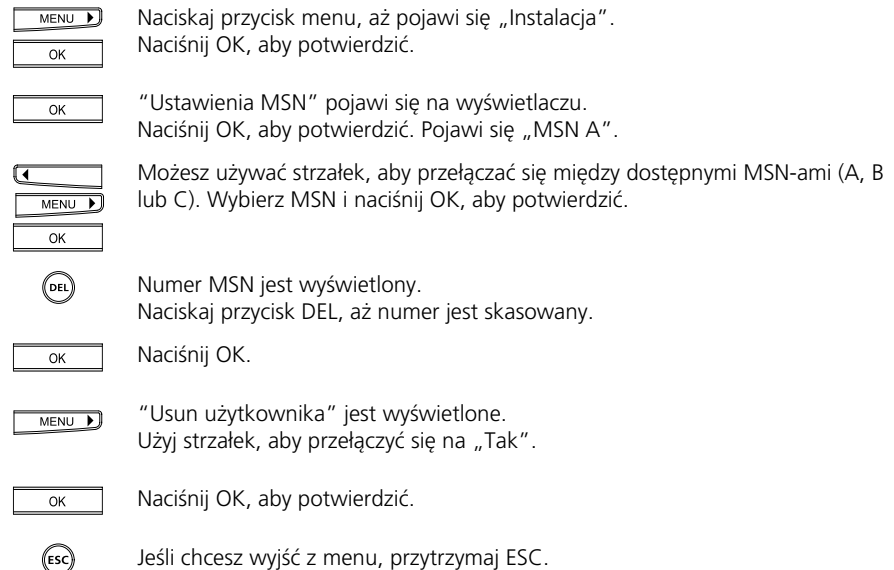

#### **Programowanie przycisków skróconego wybierania**

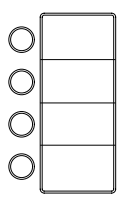

Twój telefon oferuję opcje wybierania najczęściej wybieranych numerów lub funkcji poprzez naciśnięcie przycisku wybierania skróconego. Na ten cel przeznaczone są cztery przyciski. Każdy z nich może być zaprogramowany podwójnie, co daje w sumie 8 numerów lub funkcji.

➭ *Numery lub funkcje zapisane pod przyciskami skróconego wybierania są dostępne dla wszystkich użytkowników.*

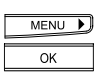

Naciskaj przycisk menu, aż pojawi się "Instalacja". Naciśnij OK, aby potwierdzić.

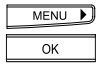

Naciskaj menu, aż się pojawi "Wybieranie skrocone". Naciśnij OK, aby potwierdzić.

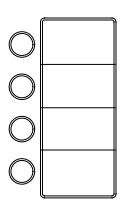

Naciśnij właściwy przycisk wybierania skróconego krótko, aby wybrać pierwszy numer lub funkcję przypisane do tego przycisku. Naciśnij przycisk dwa razy, aby dostać się do drugiej funkcji/numerów. Na wyświetlaczu pojawi się "M" z numerem przycisku.

### **...Programowanie numeru pod przyciskiem wybierania skróconego**

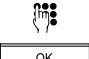

Wprowadź numer.

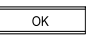

Naciśnij OK, aby potwierdzić. Możesz przypisać opcje do numeru (zobacz "Książka telefoniczna", "Przypisywanie opcji do numerów").

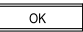

Wyświetlacz pokaże "Zapisz". Naciśnij OK, aby potwierdzić.

### **Programowanie funkcji pod przyciskiem wybierania skróconego**

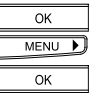

Po naciśnięciu OK, pojawi się "Zapisz". Naciśnij prawą strzałkę aż pojawi się "Wstaw F dla kodu funkcji". Naciśnij OK, aby potwierdzić. "F" pojawi się za "M".

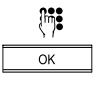

Wprowadź kod funkcji (lista poniżej) i naciśnij OK, aby potwierdzić.

Jeśli chcesz wyjść z menu przytrzymaj ESCAPE.

(Esc)

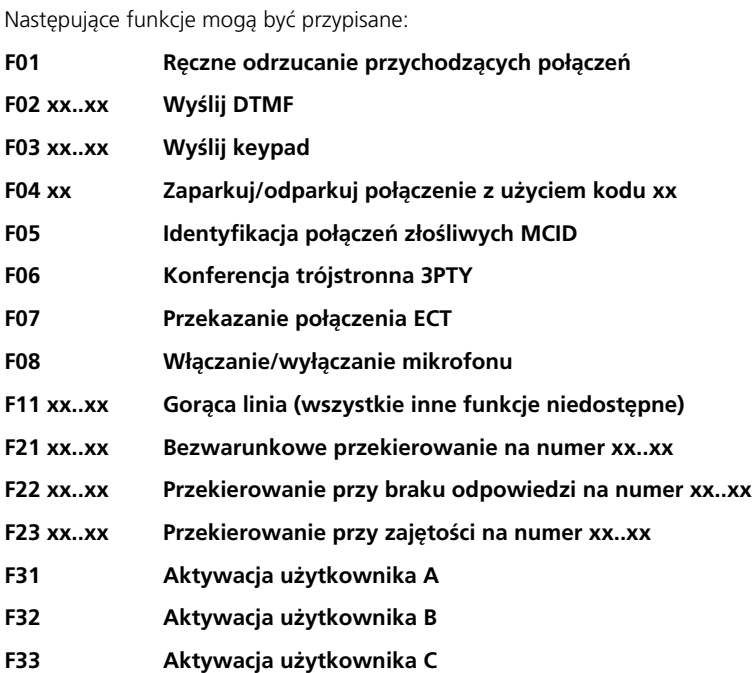

➭ *Te funkcje mogą zostać zapisane także w książce telefonicznej. Procedura została opisana w rozdziale "Książka telefoniczna", "Przypisywanie opcji do numerów". Należy jednak wprowadzać wtedy funkcję, a nie opcję.*

### **Zmiana ustawień przycisków wybierania skróconego**

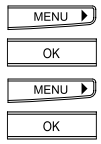

Naciskaj przycisk menu, aż pojawi się "Instalacja". Naciśnij OK, aby potwierdzić.

Naciskaj menu, aż pojawi się "Wybieranie skrocone". Naciśnij OK, aby potwierdzić.

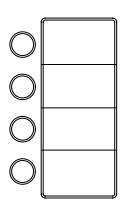

Naciśnij odpowiedni przycisk wybierania skróconego raz, aby zmienić lub nadpisać numer/funkcję przypisane do niego. Naciśnij przycisk dwa razy, aby zmienić drugi numer/funkcję przypisane do przycisku. Wyświetlacz pokaże "M" razem z numerem.

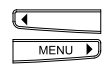

Zmiana funkcji/numeru przycisku wybierania skróconego: Użyj strzałek, aby przejść do numerów, które mają być zmienione i nadpisz je. Możesz również kasować wpisy używając przycisku DEL.

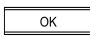

Naciśnij OK, aby potwierdzić.

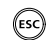

Jeśli chcesz wyjść z menu, przytrzymaj przycisk ESC.

#### **Ustawianie daty i czasu**

Г

Po podłączeniu lub po przerwie w zasilaniu, czas na wyświetlaczu miga. Data i czas są automatycznie aktualizowane z sieci po wykonaniu pierwszego połączenia wychodzącego. Czas przestaje wtedy migać.

Możesz także ustawić datę i czas ręcznie. Naciśnij przycisk menu. Naciskaj prawą strzałkę, aż pojawi się "Instalacja". Naciśnij OK, aby potwierdzić. Naciskaj strzałki, aż pojawi się "Data / Czas". Naciśnij OK. Wyświetlacz pokazuje: "Data:" wraz z bieżącym ustawieniem i pozycją kursora w celu nadpisania. Użyj klawiatury numerycznej, aby wpisać dzień, miesiąc i rok. Naciśnij OK, aby potwierdzić. Wyświetlacz pokazuje: "Czas:" wraz z bieżącym ustawieniem i pozycją kursora w celu nadpisania. Użyj klawiatury numerycznej, aby wprowadzić godziny i minuty. Naciśnij OK, aby potwierdzić.

Wyświetlacz pokazuje datę/czas. Jeśli nie chcesz dokonać kolejnego wpisu, przytrzymaj przycisk ESC.

**lub…**

(ESC)

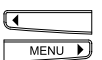

Naciskaj strzałki, aby przewinąć menu.

➭ *Data i czas są wyświetlane dopóki nie pojawią się połączenia nieodebrane. Jak tylko Eurit 25 zarejestruje połączenia nieodebrane, ich całkowita liczba i czas połączenia są wyświetlane.*

#### **Identyfikacja połączeń złośliwych**

Jeśli usługa jest udostępniona przez operatora w trakcie połączenia lub do 20 sekund po jego zakończeniu możemy ją aktywować. Centrala miejska rejestruje wtedy numer osoby, która do nas dzwoniła, nawet jeśli jej numer był zablokowany (usługą CLIR). Jeśli usługa jest aktywowana możesz ją również przypisać do jednego z przycisków wybierania skróconego ("Ustawienia dodatkowe", Programowanie przycisków wybierania skróconego").

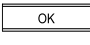

Chcesz zarejestrować połączenie przychodzące. Naciśnij OK.

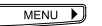

Naciskaj prawą strzałkę, aż pojawi się "MCID".

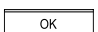

Naciśnij OK, aby potwierdzić.

#### **CLIR - Połączenia bez prezentacji numeru**

Jeśli dzwonisz do kogoś, Twój numer jest wyświetlany u osoby do której dzwonisz. Kiedy ktoś dzwoni do Ciebie, Twój numer jest wyświetlany u tej osoby zaraz po podniesieniu słuchawki.

Każdy użytkownik może zablokować prezentację swojego numeru (CLIR) dla połączeń przychodzących i wychodzących.

#### **Stały CLIR**

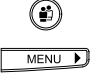

Wybierz użytkownika.

Naciśnij przycisk menu. Naciśnij prawą strzałkę, aż pojawi się "Ustawienia". Naciśnij OK, aby potwierdzić.

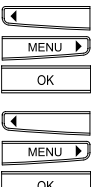

Użyj strzałek, aby odnaleźć menu "Nr zastrzezony (zawsze)" w którym pokazane będzie także bieżące ustawienie. Naciśnij OK.

Wyświetlacz pokazuje bieżące ustawienie, używaj strzałek, aby włączyć/ wyłączyć funkcję.

Naciśnij OK, aby potwierdzić ustawienie. Wyświetlacz pokaże ponownie "Nr zastrzezony (zawsze) <WYLACZ>" oraz kod użytkownika.

(ESC)

Jeśli nie chcesz dokonywać dalszych zmian, przytrzymaj ESC.

➭ *Jeśli zablokujesz prezentację numeru, litera C pojawi się przed wpisywanym numerem, a* piktogram ID jest przekreślony (**JB**).

### **CLIR dla wybranych numerów**

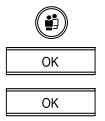

Wybierz użytkownika.

Telefon jest w trybie spoczynkowym. Naciśnij OK, bez wybierania jakiegokolwiek menu.

Wyświetlacz pokaże "Nr zastrzezony (tymcz.)". Naciśnij OK, aby potwierdzić.

Wyświetlacz pokaże "Nr zastrzezony".

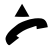

Podnieś słuchawkę.

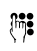

Wprowadź numer. Telefon wykonuje połączenie. Na wyświetlaczu przed numerem pojawia się "C" (CLIR). Poczekaj na połączenie i wykonaj rozmowę.

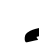

Odłóż słuchawkę, aby zakończyć połączenie.

➭*Jeśli zablokujesz prezentację numeru, litera C pojawi się przed wpisywanym numerem.*

#### **Odrzucanie wszystkich połączeń anonimowych**

Masz możliwość odrzucania wszystkich połączeń, które mają zablokowaną prezentację numeru. Aktywacja tej funkcji powoduje, że żadne połączenie anonimowe nie będzie przychodziło na Twój Eurit 25. Aby aktywować funkcję:

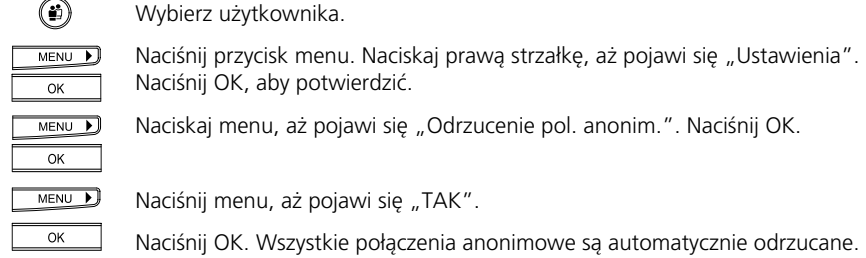

➭ *Czy funkcja jest aktywna można sprawdzić w odpowiednim menu (nie ma symbolu funkcji na wyświetlaczu).*

#### **Deaktywacja połączeń oczekujących**

Kiedy rozmawiasz, sygnał dźwiękowy informuje o innym połączeniu przychodzącym.

Każdy użytkownik może deaktywować tę usługa, aby nikt mu nie przeszkadzał w czasie rozmowy.

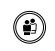

Wybierz użytkownika.

Naciśnij OK, aby potwierdzić.

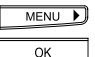

Naciśnij przycisk menu. Naciskaj prawą strzałkę, aż pojawi się "Ustawienia".

MENU D

Używaj strzałek, aby odnaleźć menu "Pol. oczekujace". Pokazane zostanie bieżące ustawienie funkcji. Naciśnij OK.

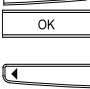

MENU D  $\overline{OK}$ 

Aby zmienić ustawienia użyj strzałek, aby przełączać między <WLACZ>, <WYLACZ>.

Naciśnij OK, aby potwierdzić ustawienie.

Wyświetlacz pokazuje ponownie "Pol. oczekujace <WLACZ>" i kod użytkownika.

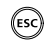

Jeśli nie chcesz dalej korzystać z menu, przytrzymaj przycisk ESC.

### **Ustawienia melodii i głośności dzwonka**

Każdy użytkownik ma możliwość wybrania 12 różnych melodii i 7 poziomów głośności.

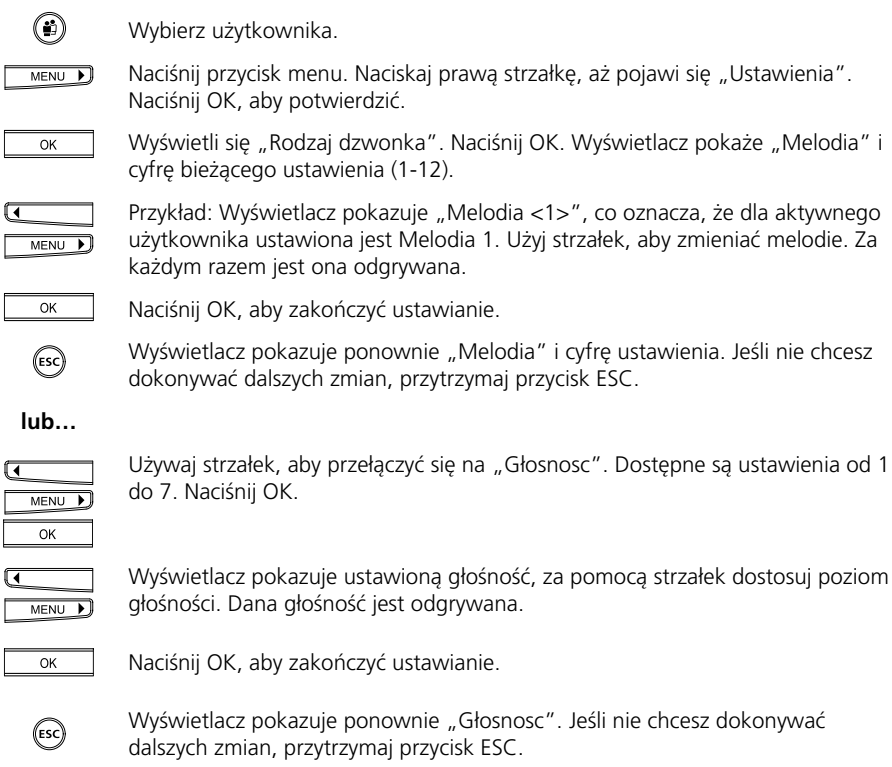

- ➭ *Głośność może być również ustawione na "0". W przypadku, kiedy nie słyszysz melodii dzwonka, symbol "Dzwonek wyłączony" pojawia się na wyświetlaczu i pali się dioda LED.*
- ➭*Dioda LED miga, sygnalizując połączenia przychodzące.*

#### **Głośność rosnąca**

Każdy użytkownik może wybrać czy melodia dzwonka ma dzwonić w sposób stały (ust. domyślne) czy rosnąco, np. od cichego do głośnego. Aby ustawić dzwonienie rosnąco:

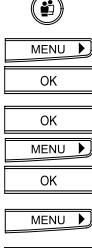

 $\overline{\alpha}$ 

Wybierz użytkownika.

Naciśnii przycisk menu. Naciśnii prawą strzałkę aż pojawi się "Ustawienia". Naciśnij OK, aby potwierdzić. Na wyświetlaczu pojawi się "Rodzaj dzwonka".

Naciśnij OK. Pojawi się "Melodia". Naciskaj menu, aż pojawi się "Melodia narastajaca".

Naciśnij OK.

Naciskaj menu, aż pojawi się "WLACZ".

Naciśnij OK. Rosnąca melodia dzwonka jest aktywowana.

#### **Ustawianie języka**

Możesz określić język pojawiający się na wyświetlaczu. Standardowo telefon jest dostarczony z ustawionym językiem polski. Ustawienie nie zależy od użytkownika.

MENU D

Aby zmienić język: Naciśnij przycisk menu. Naciskaj prawą strzałkę, aż pojawi się "Instalacja". Naciśnij OK, aby potwierdzić.

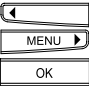

Naciskaj strzałki, aż pojawi się "Jezyk". Naciśnij OK. Wyświetlacz pokaże "Polski", tj. bieżące ustawienie.

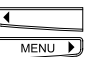

ſ

Używaj strzałek, aby zmienić język.

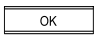

Naciśnij OK. Ustawienie zostanie potwierdzone sygnałem dźwiękowym.

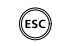

Wyświetlacz pokazuje ponownie "Jezyk". Jeśli nie chcesz dokonywać dalszych zmian, przytrzymaj przycisk ESC.

**lub..**

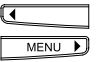

Naciskaj strzałki, aby przewijać menu.

#### **Ustawianie przelicznika i waluty**

➭ *Niektóre centrale telefoniczne wysyłają informację o walucie i przeliczniku. W takim przypadku nie możesz zmienić tych ustawień na swoim telefonie.*

#### **Przelicznik**

Musisz ustawić przelicznik zanim opłaty mogą być wyświetlane. Twój telefon jest dostarczony z ustawieniem PLN 0.1800.

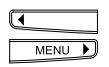

Aby zmienić przelicznik: Naciśnij przycisk menu. Naciskaj prawą strzałkę, aż pojawi się "Oplaty". Naciśnij OK, aby potwierdzić.

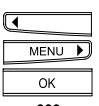

Naciskaj strzałki, aby znaleźć "Przelicznik" Naciśnij OK. Wyświetlacz pokaże PLN 0.1800 i kursor.

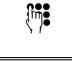

Używając klawiatury wprowadź przelicznik.

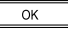

Naciśnij OK, aby zakończyć ustawianie. Sygnał dźwiękowy potwierdza ustawienie.

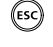

Wyświetlone jest ponownie "Przelicznik". Jeśli nie chcesz dokonywać dalszych zmian, przytrzymaj przycisk ESC.

**lub…**

@  $MENU$ 

Naciskaj strzałki, aby odszukać walutę.

#### **waluta**

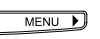

Aby ustawić walutę dla przelicznika: Naciśnij przycisk menu. Naciskaj prawą strzałkę, aż pojawi się "Oplaty". Naciśnij OK, aby potwierdzić.

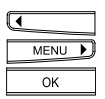

Naciskaj strzałki, aż odnajdziesz "Ustaw walute". Naciśnij OK. Wyświetlacz pokaże: "Waluta PLN" i pozycję kursora.

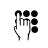

Telefon jest teraz w trybie tekstowym. Kursor jest ustawiony na nadpisywanie. Możesz używać strzałek, w celu przemieszczania się po wpisie i przycisku DEL w celu kasowania. Naciśnij OK, aby potwierdzić ustawienie.

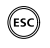

Wyświetlone jest ponownie "Ustaw walute". Jeśli nie chcesz dokonywać kolejnych zmian, przytrzymaj przycisk ESC.

**lub…**

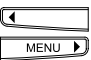

Naciskaj strzałki, aby przewinąć menu w celu znalezienia przelicznika.

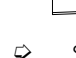

*Skontaktuj się z operatorem, w celu ustalenia opłatom jakim podlega Twoja linia.*

#### **Indywidualne ustawienia zliczania opłat, całkowite zliczanie opłat**

#### **Informacja o opłacie**

Możesz wyświetlić informacje o opłacie dla każdego użytkownika, a także dla wszystkich połączeń wykonywanych z Twojego telefonu.

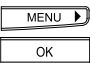

Naciskaj przycisk menu, aż pojawi się "Oplaty". Naciśnij OK, aby potwierdzić.

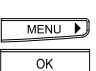

Naciskaj przycisk menu, aż pojawi się "Zapytanie". Naciśnij OK, aby potwierdzić. Opłaty dla aktywnego użytkownika zostaną wyświetlone.

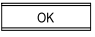

Naciśnij OK ponownie, aby wyświetlić opłaty dla wszystkich użytkowników.

(ESC)

Jeśli chcesz wyjść z tego menu, przytrzymaj przycisk ESC.

### **Usuwanie informacji o opłacie**

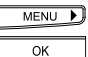

Naciskaj przycisk menu, aż pojawi się "Oplaty". Naciśnij OK, aby potwierdzić.

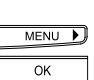

Naciskaj przycisk menu, aż pojawi się :"Usun". Naciśnij OK, aby potwierdzić. Na wyświetlaczy pojawi się "Czy potwierdzasz".

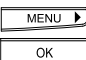

Naciśnij prawą strzałkę, dla "Tak". Naciśnij OK, aby potwierdzić. Opłaty dla aktywnego użytkownika są kasowane.

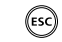

Jeśli chcesz wyjść z tego menu, przytrzymaj przycisk ESC.

- ➭ *Opłaty łączne pokazują opłaty dla wszystkich użytkowników i nie mogą być skasowane bezpośrednio. Ulegają skasowaniu wtedy kiedy opłaty indywidualny użytkowników są skasowane.*
- ➭ *Z przyczyn technicznych informacje o opłacie mogą różnić się od tych z rachunku telefonicznego. Wiążąca jest suma z rachunku telefonicznego.*
- ➭ *Aby wyświetlić koszty 10 ostatnio wykonanych połączeń, naciśnij OK przy odpowiednim numerze z listy wybierania ponownego. Pojawi się "Informacja". Naciśnij OK, aby potwierdzić.*

.

#### **Ustawianie kontrastu**

Aby poprawić kontrast wyświetlacza, tj. dostosować go do warunków panujących w pomieszczeniu należy:

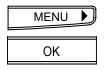

Naciśnij przycisk menu. Naciskaj strzałkę, aż pojawi się "Instalacja". Naciśnij OK, aby potwierdzić.

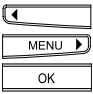

Naciskaj OK, aż pojawi się "Kontrast". Naciśnij OK. Wyświetlacz pokaże bieżące ustawienie symbolizowane słupkiem.

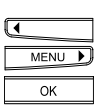

Użyj strzałek, aby dostosować kontrast wyświetlacza. Naciśnij OK. Ustawienie jest potwierdzone krótkim sygnałem dźwiękowym.

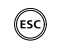

Wyświetlacz pokazuje znowu "Kontrast". Jeśli nie chcesz dokonywać dalszych zmian, przytrzymaj przycisk ESC.

**lub…**

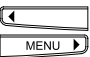

Naciskaj strzałki, aby przewijać menu.

# Współpraca z centralką PBX

Możesz także podłączyć swój Eurit 25 do centralki PBX. Ponieważ funkcjonalność zależy od typu centralki, proszę zapoznać się z instrukcją obsługi przed podłączeniem telefonu.

Przy podłączeniu do centralki, możliwe jest również zaprogramowanie kilku użytkowników i przypisania im różnych numerów zewnętrznych.

#### **Dostęp PBX włączony / wyłączony**

Sprawdź czy dostęp PBX jest aktywny i jeśli to konieczne aktywuj go:

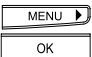

Naciskaj przycisk menu, aż pojawi się "Instalacja". Naciśnij OK, aby potwierdzić.

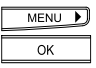

Naciskaj prawą strzałkę, aż pojawi się "PBX". Naciśnij OK, aby potwierdzić.

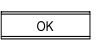

Wyświetlacz pokazuje "Dostep PBX" z aktualnym ustawieniem (Wł./Wył.) Naciśnij OK, aby potwierdzić.

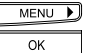

Użyj prawej strzałki, aby aktywować/deaktywować funkcję. Naciśnij OK, aby potwierdzić.

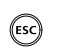

Jeśli chcesz wyjść z tego menu, przytrzymaj przycisk ESC.

➭ *W momencie, kiedy "Dostep PBX" jest aktywowany, wszystkie ustawienia centralki (KDC, automatyczne wysyłanie keypad...) są aktywowane.*

# Współpraca z centralką PBX

#### **Wprowadzanie kodu dostępu do centrali (KDC) dla połączeń wychodzących**

Niektóre systemy wymagają kodu dostępu, aby móc przypisać Twój telefon do linii zewnętrznej. Jeśli Twoja centralka nie ma automatycznego wyboru linii zewnętrznej, musisz zaprogramować kod dostepu:

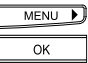

 $\overline{\phantom{a}}$ 

Naciskaj przycisk menu, aż pojawi się "Instalacja". Naciśnij OK, aby potwierdzić.

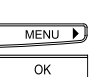

Naciskaj prawą strzałkę, aż pojawi się "PBX". Naciśnij OK, aby potwierdzić.

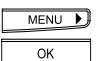

Naciskaj prawą strzałkę, aż pojawi się "Wychodzacy KDC". Naciśnij OK, aby potwierdzić.

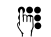

Wprowadź KDC (do 4 cyfr) wg instrukcji centralki.

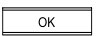

Naciśnij OK, aby potwierdzić.

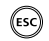

Jeśli chcesz wyjść z tego menu, przytrzymaj przycisk ESC.

#### **Wprowadzanie KDC dla połączeń przychodzących**

Połączenia zewnętrzne kierowane na Twój telefon są zapisywane także na liście połączeń. Aby umożliwić oddzwanianie na te numery, należy ustawić EAC. Niektóre centralki automatycznie dołączają EAC i w takim przypadku nie ma potrzeby przeprogramowywania telefonu, jako że ustawienia domyślne nie zawierają EAC.

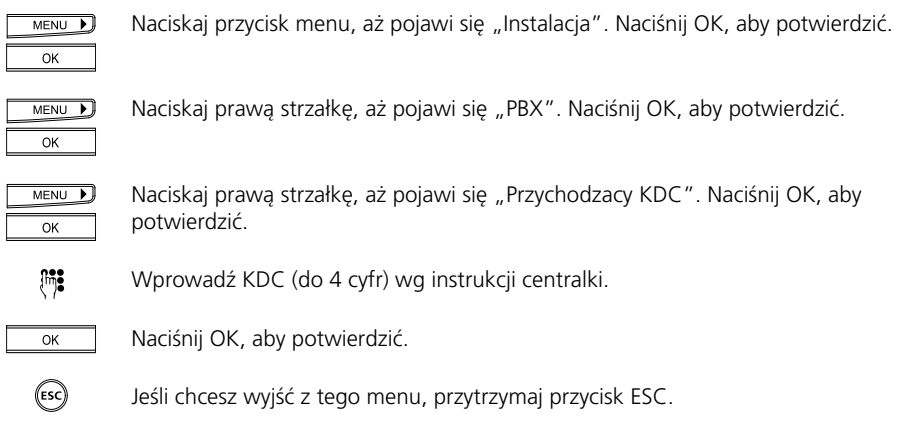

➭ *Możesz przeprowadzić test, aby sprawdzić, które ustawienie jest potrzebne. Po podłączeniu telefonu, niech ktoś zadzwoni do Ciebie z zewnątrz. Jeśli na wyświetlaczu pojawi się KDC przed numerem, np. 0, nie ma potrzeby ustawiania KDC. Proszę nie pomylić zera z połączenia międzystrefowego (np. 022) z KDC. W takim przypadku zero powinno pojawić się dwa razy.*

#### **Długość numeru wewnętrznego**

Przy współpracy z centralką długość numeru wewnętrznego (ilość cyfr) musi zostać zaprogramowana, aby rozróżniać połączenia wewnętrzne od zewnętrznych (telefon ma standardowo ustawione czterocyfrowe numery wewnętrzne).

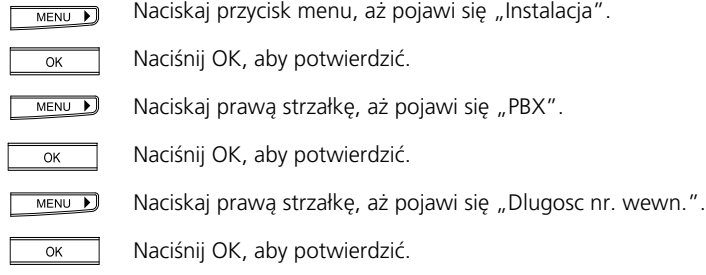

# Współpraca z centralką PBX

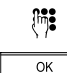

(ESC)

Wprowadź długość numeru wewnętrznego

Naciśnij OK, aby potwierdzić.

Jeśli chcesz wyjść z tego menu, przytrzymaj przycisk ESC.

➭*W celu uzyskania bliższych informacji, zapoznaj się z dokumentacją centralki.*

### **Ustawianie typu przełączania**

Aby przełączać połączenia wewnętrznie, musisz ustawić typ przełączania. Typ przełączania (funkcyjne lub z rozłączeniem) zależy od typu centralki.

### **Przełączenie z rozłączeniem**

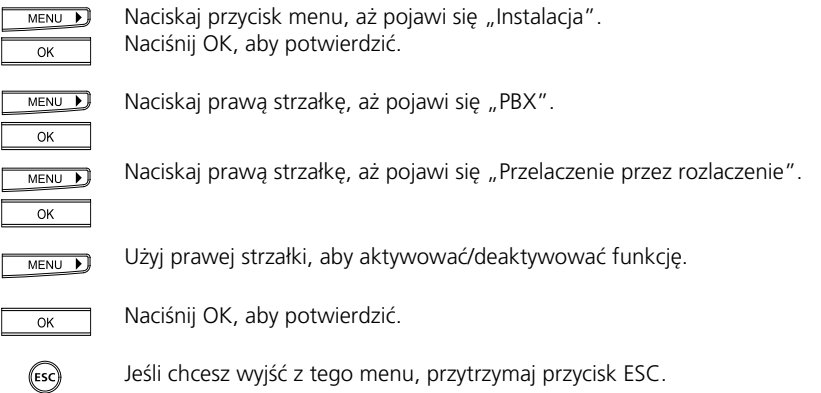

➭ *Możesz przeprowadzić test jakie ustawienie jest Ci potrzebne. Podczas połączenia, wykonaj drugie połączenie i spróbuj połączyć ze sobą obu rozmówców (zobacz "Przekazywanie połączeń"). Jeśli nie jest to możliwe musisz zmienić typ przełączania.*

# Współpraca z centralką PBX

## **Transfer przez odłożenie słuchawki**

Możesz przełączać połączenia w ramach centralki lub na zewnątrz odkładając słuchawkę. Aby tak robić musisz zaprogramować telefon:

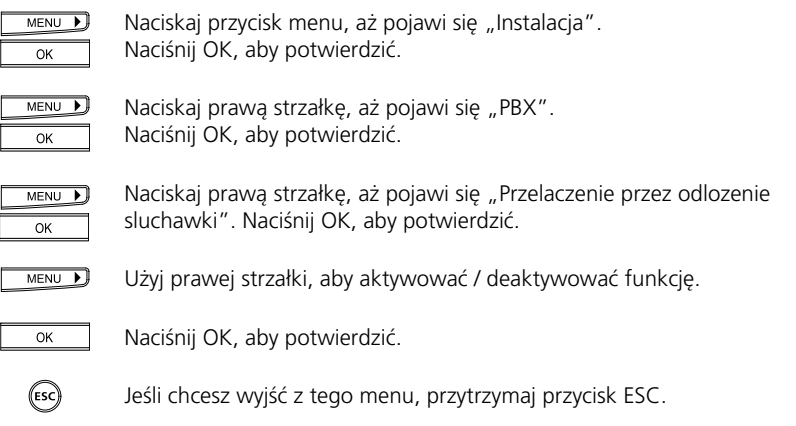

- ➭ *"Przelaczenie przez odlozenie sluchawki: Wyłączone" oznacza, że aktywne połączenie jest rozłączane przez odłożenie słuchawki i słychać sygnał zawieszonego połączenia.*
- ➭ *"Przelaczenie przez odlozenie sluchawki: Wlaczone" oznacza, że połączenie jest przełączane do zawieszonego rozmówcy po odłożeniu słuchawki.*

### **Informacja keypad**

Informacja keypad, są to dane, które są konwertowane na specyficzne funkcje w centralce. Zwykle "\*", "#" są używane, aby włączyć funkcję. Dokumentacja centralki PBX powinna zawierać informacje co do funkcji keypad, które wspiera.

#### **Keypad przed wybieraniem**

Wybieranie przy odłożonej słuchawce

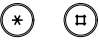

Naciśnij "\*" lub "#". Telefon przełącza się w tryb "Wyslij kod funkcyjny KEYPAD".

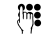

Wprowadź odpowiednią funkcję keypad. Jeśli konieczne zakończ ją "#".

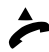

Podnieś słuchawkę (lub naciśnij przycisk głośnika). Informacja keypad jest wysyłana do centralki.

### **Wysyłanie keypad w trakcie połączenia**

Przeprowadzasz rozmowę, a wyświetlacz pokazuje numer osoby, do której dzwonisz.

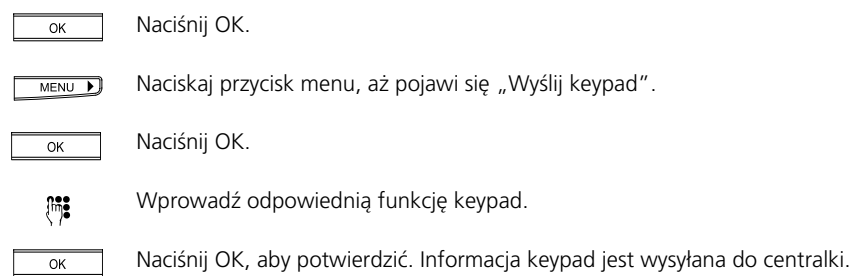

➭ *Najczęściej używane funkcje keypad mogą być także aktywowane przyciskiem wybierania skróconego. Zobacz "Ustawienia dodatkowe", "Programowanie przycisków wybierania skróconego".*

#### **Włączanie / wyłączanie automatycznego wysyłania keypad**

Jeśli "\*" lub "#" są naciskane przed wybraniem numeru, telefon automatycznie przełącza się "Sygnalizację keypad" (ustawienie domyślne: włączony). W niektórych centralkach, tj. tych, w których aktywny jest automatyczny KDC, musisz deaktywować automatyczne wysyłanie keypad, aby móc zainicjować połączenie wewnętrzne za pomocą naciśniecia "\*".

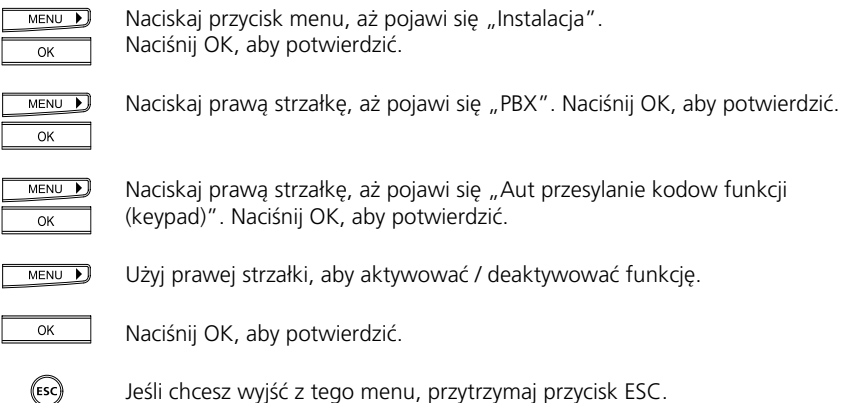
### **Awaryjny tryb pracy**

Nawet podczas awarii zasilania, Twój telefon nadal działa (awaryjny tryb pracy). Aktywacja tego tryb zależy od typu podłączenia telefonicznego.

### **Awaryjny tryb pracy przy podłączeniu do zakończenia sieciowego NT**

Jeśli Twój telefon jest podłączony bezpośrednio do zakończenia sieciowego, centrala telefoniczna bezpośrednio dostarcza awaryjne zasilanie. To zasilanie jest wystarczające dla Twojego telefonu. Nie wszystkie funkcje są wtedy dostępne, ale możesz otrzymywać i wykonywać połączenia.

Aby ustawić telefon na awaryjny tryb pracy:

Zdejmij plastik i papier z pola opisu przycisków wybierania skróconego.

Wciśnij przycisk znajdujący się pod spodem. Awaryjny tryb pracy jest aktywny.

Aby deaktywować awaryjny tryb pracy, użyj śrubokrętu lub podobnego narzędzia, aby wyłączyć przycisk.

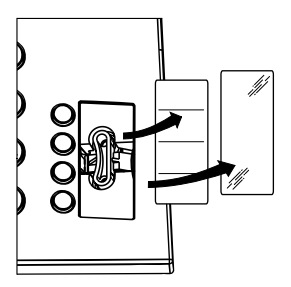

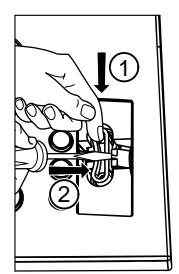

➭ *Jeśli w trybie awaryjnym ustawionych jest więcej niż jeden aparat, żaden z nim nie będzie działał przy braku zasilania.*

### **Awaryjny tryb pracy przy podłączeniu do centralki PBX**

Jeśli Twój telefon jest podłączony do centralki, zasilanie awaryjne jest dostarczane z centralki. Funkcje wtedy dostępne i liczba telefonów, które mogą działać w trybie awaryjnym zależy od typu centralki. W celu uzyskania bliższych szczegółów zapoznaj się z dokumentacją centralki.

### **Załacznik**

### **Przywracanie ustawień fabrycznych**

Możesz przywrócić swój telefon do ustawień fabrycznych w następujący sposób.

 $MENU$ Naciskaj przycisk menu, aż pojawi się "Instalacja".

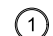

Naciśnij przycisk 1. Na wyświetlaczu pojawi się "Pelne kasowanie".

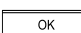

(ESC)

Naciśnij OK, aby potwierdzić.

Jeśli chcesz wyjść z menu, przytrzymaj przycisk ESC.

➭ *"Przywroc ustawienia domyslne" usuwa wszystkie ustawieni, tj. procedury przekazywania połączeń, KDC, itp., a także wszystkie informacje z książki telefonicznej, przycisków wybierania skróconego itp.*

### **Podłączanie zestawu nagłownego**

Do swojego Eurit 25 możesz podłączyć zestaw nagłowny.

Zestaw nagłowny można zakupić w specjalistycznych punktach. Przy zakupie , upewnij się, czy jest on kompatybilny z Eurit 25.

Następujące ustawienia muszą być dokonane, aby móc korzystać z zestawu nagłownego:

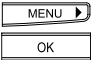

Naciskaj przycisk menu, aż pojawi się "Instalacja". Naciśnij OK, aby potwierdzić.

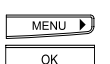

Naciskaj prawą strzałkę, aż pojawi się "Zestaw naglowny". Naciśnij OK, aby potwierdzić.

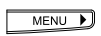

Za pomocą prawej strzałki aktywuj/deaktywuj funkcję.

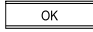

Naciśnij OK, aby potwierdzić.

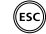

Jeśli chcesz wyjść z menu, przytrzymaj przycisk ESC.

➭ *Po dokonaniu ustawień dla zestawu nagłownego, możesz odbierać i kończyć wszystkie rozmowy za pomocą przycisku głośnika.*

#### **Wersja oprogramowania i suma kontrolna**

Możesz sprawdzić sumę kontrolną i wersję oprogramowania swojego Eurit 25.

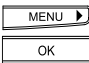

Naciskaj przycisk menu, aż pojawi się "Instalacja". Naciśnij OK, aby potwierdzić.

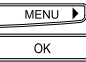

Naciskaj prawą strzałkę, aż pojawi się "Oprogramowanie". Naciśnij OK, aby potwierdzić.

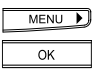

Użyj strzałki, aby wybrać następujące funkcje: "Sprawdz wersje" pokazuje wersje oprogramowania. "Sprawdź sume kontrolna" pokazuje sumę kontrolną zainstalowanego oprogramowania. Wybierz funkcję i naciśnij OK, aby potwierdzić.

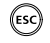

Jeśli chcesz wyjść z menu, przytrzymaj przycisk ESC.

#### **Integracja z komputerem (Eurit Office Tool)**

Eurit Office Tool jest dostępny jako uzupełnienie telefonu Eurit 25, pozwalając na telefonowanie z wykorzystaniem komputera PC (CTI).

Oprogramowanie dostarczane z Eurit Office Tool zawiera driver TAPI, jak również program konfiguracyjny telefonu, który pozwala na obsługę telefonu bezpośrednio z komputera. Połączenia są sygnalizowane na monitorze komputera. Jeżeli abonent jest zapisany w książce adresowej, jego ważniejsze dane zostają również przedstawione. Pozwala to na uzyskanie informacji o abonencie przed przyjęciem samego połączenia. Takiego ułatwienia pracy nie powinno brakować w żadnym biurze.

W oparciu o driver TAPI można dokonać integracji telefonu Eurit25 z bazymi danych na komputerze.

Oprogramowanie Eurit Office Tool jest na bieżąco uzupełniane o nowe funkcje oraz możliwości, które nie zawsze uwzględniane są na dostarczonej płycie CD. Na stronie internetowej www.estos.de/euritelpro/ znajdują się wszystkie uaktualnione wersje oprogramowania do gratisowej instalacji. Wybierz na wspomnianej stronie rubrykę Download Updates i rozpocznij ściąganie pliku EuriTel Pro Version X.Y. Informacje na temat wprowadzonych do oprogramowania zmian znajdują się na tej samej stronie pod rubryką EuriTel Pro Releasenotes.

Aktualizacja oprogramowania na komputerze

Ściągnięty z internetu plik aktualizacyjny należy zapisać na komputerze. Aktualizacja następuje automatycznie po wywołaniu funkcji setup. Sprawdzenie istniejące instalacji następuje automatycznie.

➭ *Uwaga: PC-Dialer II, poprzednik Eurit Office Tools, nie jest kompatybilny z telefonem Eurit 25. Eurit Office Tool jest opcją dla Eurit 25, która umożliwia telefonię komputerową.*

### **Zdalna aktualizacja oprogramowania**

Oprogramowanie Eurit 25 jest ciągle udoskonalane. Możesz ściągnąć sobie najnowszą wersję w ciągu kilku minut po linii telefonicznej. Jeśli Twój telefon posiada najnowszą wersję oprogramowania, połączenie zostanie rozłączone w ciągu kilu sekund.

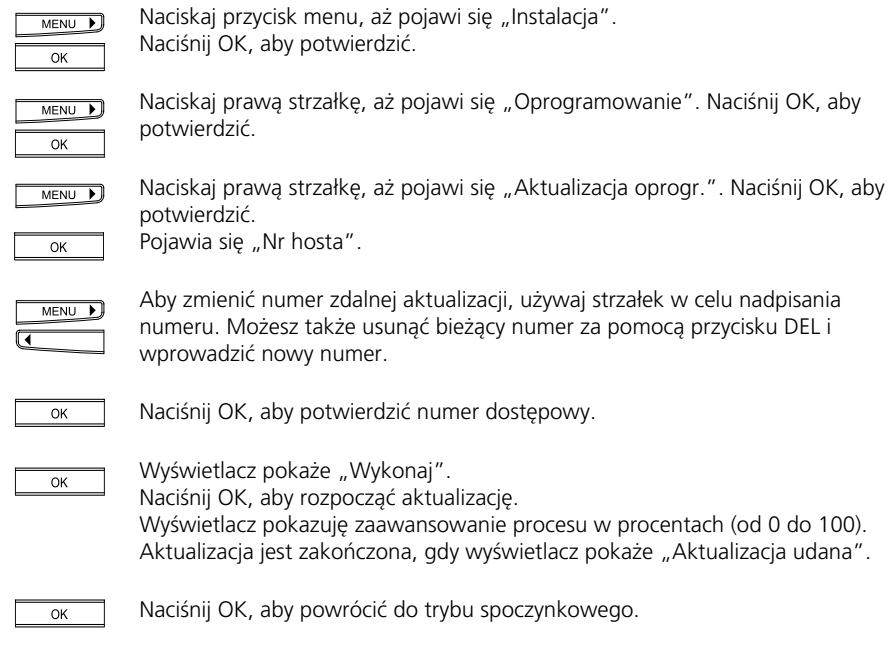

- ➭*Numer dostępowy jest do uzyskania w miejscu zakupu telefonu.*
- ➭*W żadnym przypadku, nie odłączaj przewodu połączeniowego w trakcie aktualizacji.*

#### **Pierwsza pomoc**

Jeśli Twój telefon nie działa tak jak powinien, spróbuj najpierw znaleźć problem w poniższej tabelce.

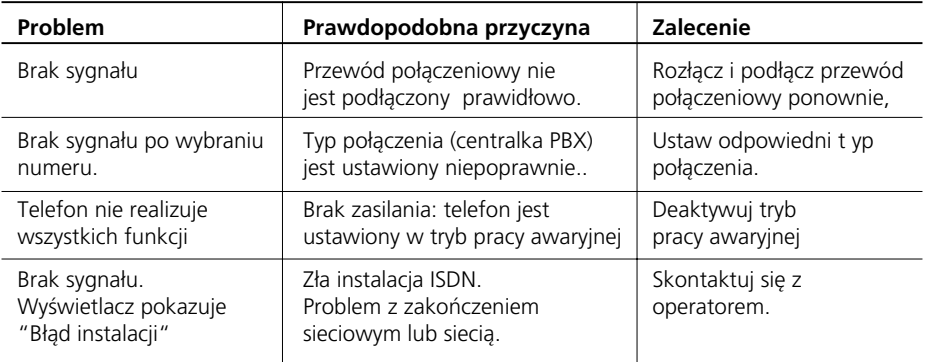

Poniższe porady mogą pomóc Ci usunąć problem:

➭ *Wiele błędów może być spowodowanych niewłaściwą instalacją lub problemami z siecią operatora.*

### **Użytkowanie**

Twój telefon jest przeznaczony do długiego, bezobsługowego użytkowania

Prosimy jednak:

- Nie rozkręcać telefonu, ani próbować naprawiać go samemu.
- Czyścić obudowę telefonu regularnie. Użyj gładkiej ściereczki. Miejsca mocno zabrudzone można czyścić płynem do mycia naczyń. Nie należy używać żrących środków czyszczących, gdyż mogą one zniszczyć obudowę. Należy uważać, aby płyn nie dostał się do środka telefonu.

### **Spis ustawień domyślnych**

Aby umożliwić użytkowanie telefonu zaraz po podłączeniu, pewne ustawienia są wstępnie zaprogramowane. Użytkownik może je zmieniać, ze względu na swoje potrzeby i wymagania sieci. Aby to zrobić prosimy się zapoznać z opisem danej funkcji.

Poniżej prezentujemy listę ustawień domyślnych, które nie zmieniają się nawet po skasowaniu pamięci telefonu.

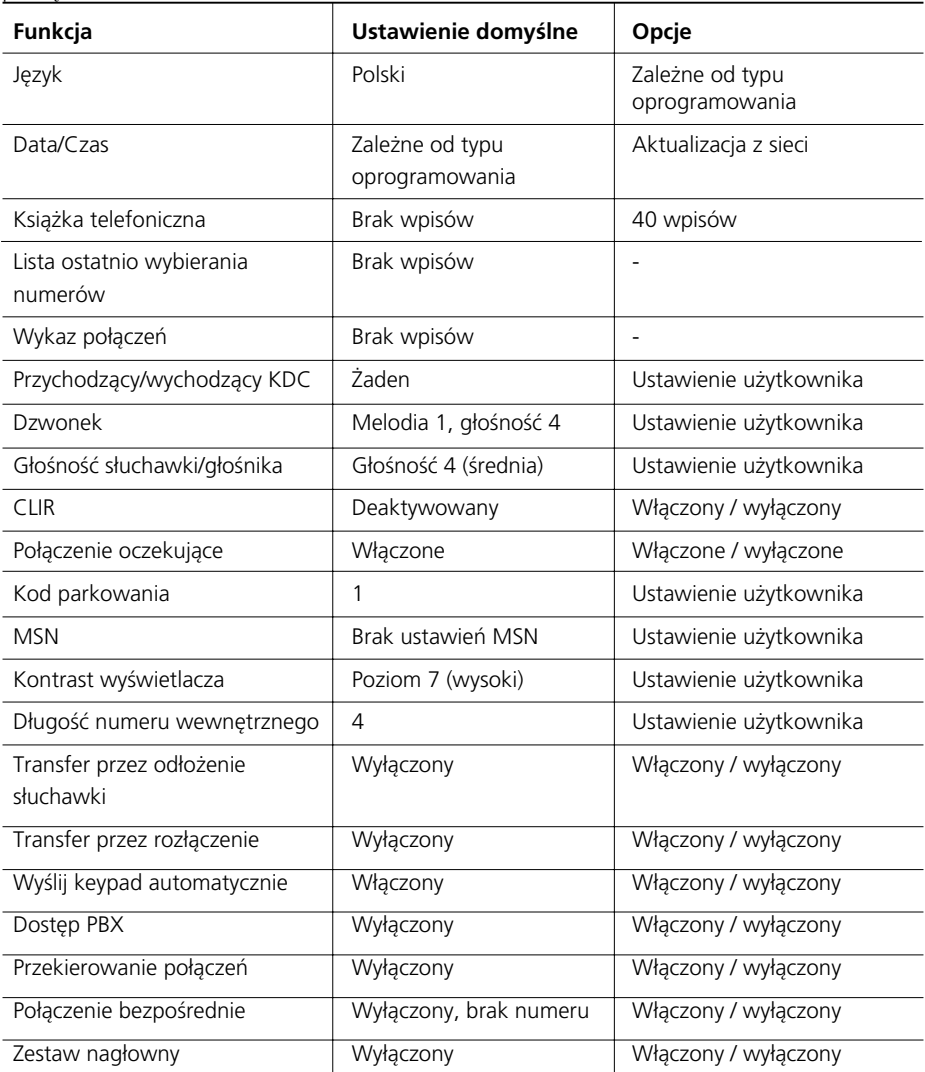

### **Załacznik**

#### **Dane techniczne**

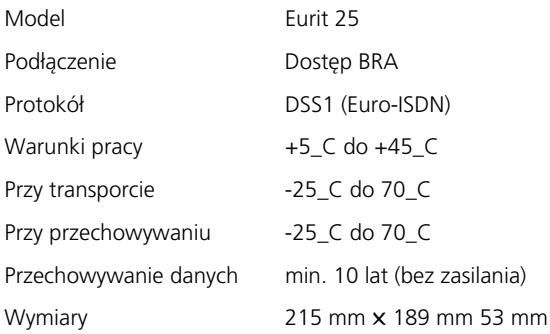

#### **Uwagi o bezpieczeństwie**

Zwróć uwagę na następujące rzeczy, aby uniknąć uszczerbku na zdrowiu:

#### Nigdy

- Nie otwieraj telefonu sam!
- Nie dotykaj styku ostrymi, metalowymi przedmiotami!

Zwróć uwagę przy ustawianiu, podłączaniu i użytkowaniu na:

- Ustaw telefon z dala od:
	- Źródeł ciepła
	- Miejsc nasłonecznionych
	- Innych urządzeń elektronicznych
- Chroń swój telefon przed kurzem i unikaj jego styczności z wodą, parą i środkami żrącymi
- Nie podłączaj przewodu połączeniowego do gniazdek do tego nie przeznaczonych
- Podłączaj tylko autoryzowane akcesoria
- Czyść telefon gładką szmatką. Nie używaj środków żrących
- Telefon może być naprawiany tylko w autoryzowanym serwisie

Producent nie ponosi odpowiedzialności za zniszczenia wynikające z niewłaściwego użytkowania.

#### **Warunki gwarancji**

W czasie trwania gwarancji producent zobowiązuje się naprawiać wszelkie usterki wynikające z wad materiałowych lub produkcyjnych. Producent może wybrać czy dany produkt naprawić czy wymienić.

Uszkodzenia wynikające z normalnego zużycia w eksploatacji lub niewłaściwego użytkowania nie są obiete gwarancia.

Gwarancji nie podlegają produkty otwierane przez użytkownika lub osoby do tego nieuprawnione lub takie, w których zostały użyte nieoryginalne części lub akcesoria.

Dowodem gwarancji jest dowód zakupu lub/i karta gwarancyjna.

#### **Pozbywanie się aparatu**

Przy pozbywaniu się aparatu należy stosować się do zarządzeń lokalnych. Wypraska opakowania może zostać przekazana na makulaturę lub do kompostowania.

#### **Oznakowanie CE**

Twój Eurit 25 jest stworzony do pracy w publicznej sieci ISDN.

Określone w danych krajach regulacje są brane pod uwagę. Co do różnic między sieciami telefonicznymi skontaktuj się z operatorem lub sprzedawcą.

Znak CE oznacza, że opisywany w instrukcji produkt spełnia wymogi wytycznych Unii Europejskiej.

#### **Odpowiedzialność producenta**

Producent aparatu Eurit 25 nie ponosi odpowiedzialności za :

- Straty osobowe lub materiałowe powstałe w wyniku nieprawidłowego posługiwania się aparatem telefonicznym.
- Straty osobowe lub materiałowe wynikające z wykorzystania niniejszej instrukcji obsługi.
- Straty i roszczenia stron trzecich, których powstanie mogło wynikać z używania aparatu Eurit 25.
- Straty na skutek utraty danych (SMS, email oraz UUS).
- Koszty powstałe w wyniku korzystania z wysyłki wiadomości tekstowych.

### **Deklaracja zgodności Unii Europejskiej**

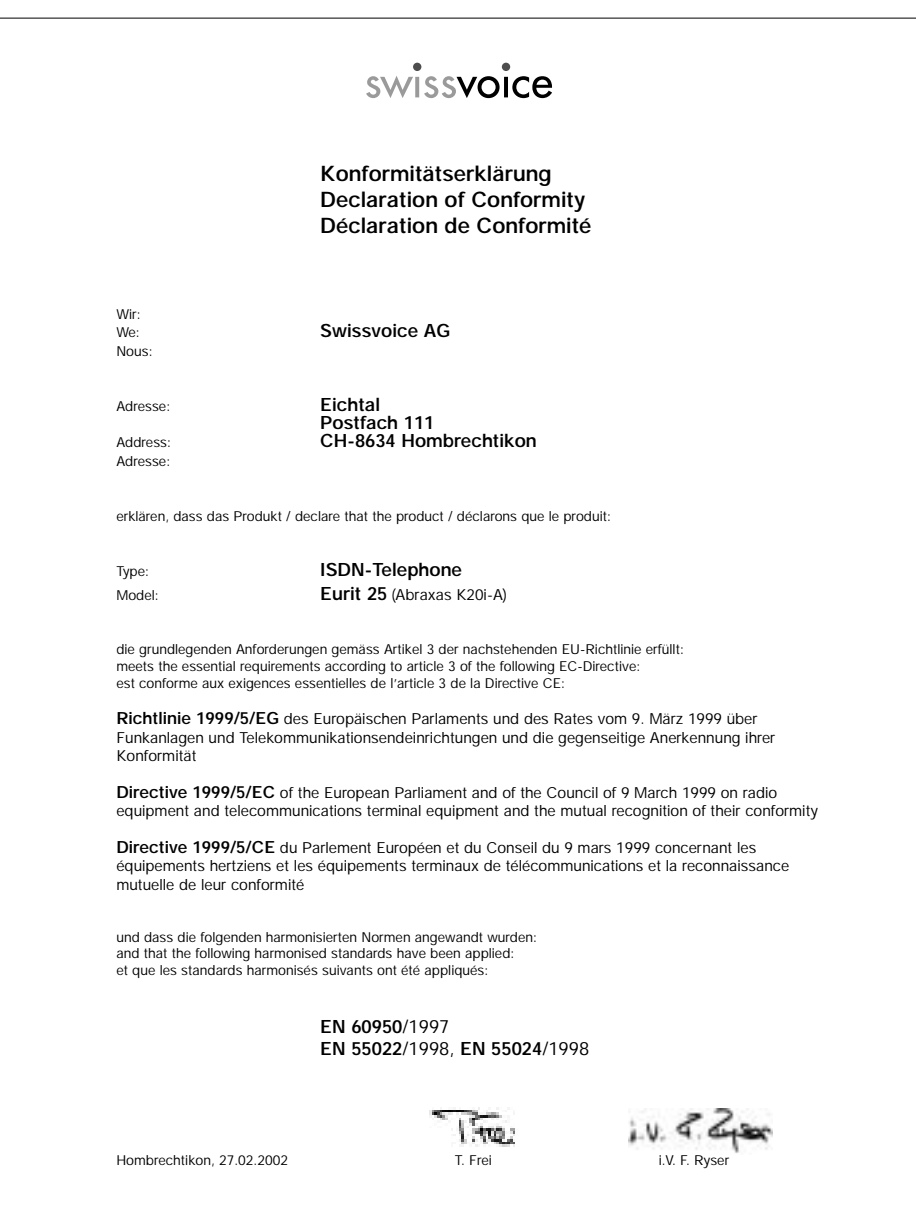

**Struktura menu**

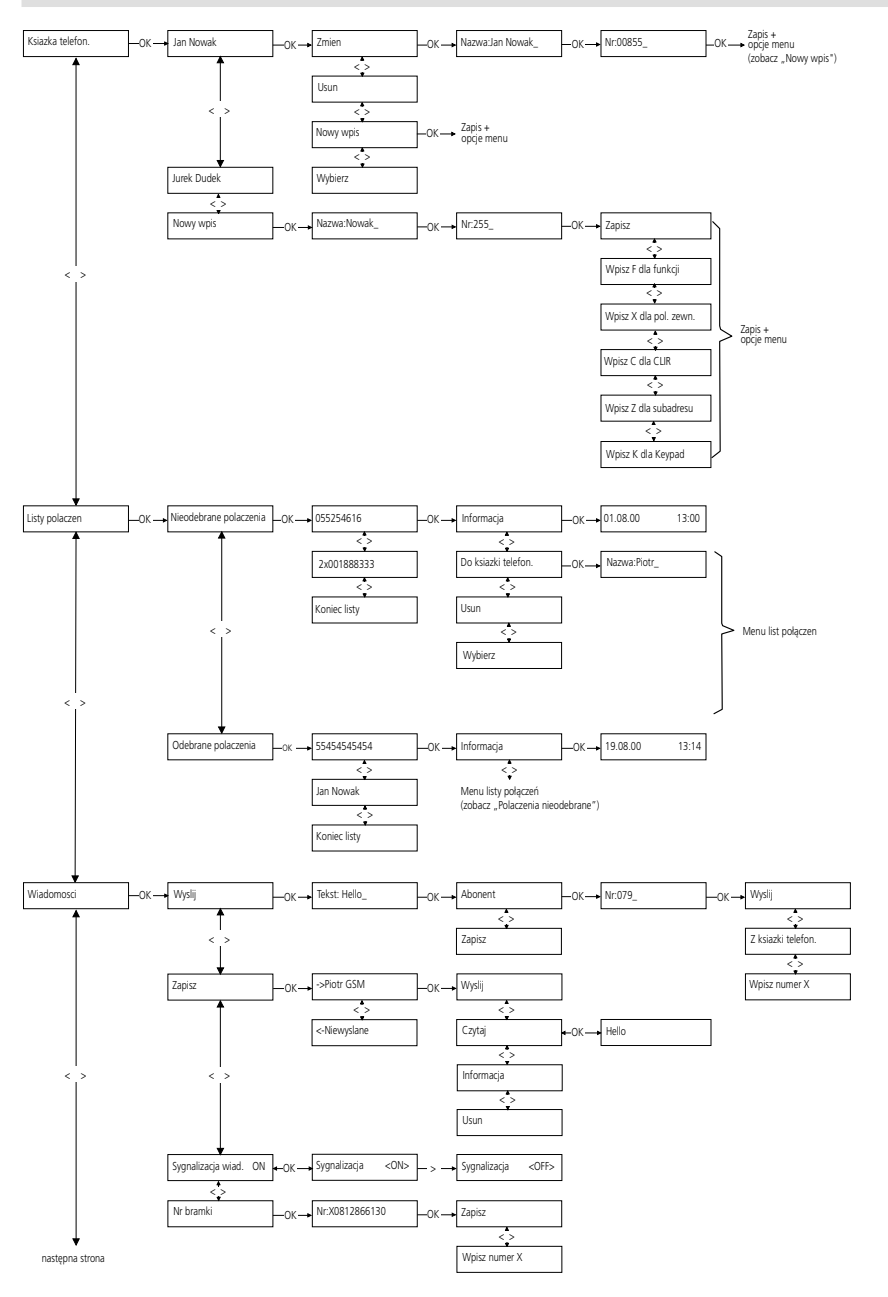

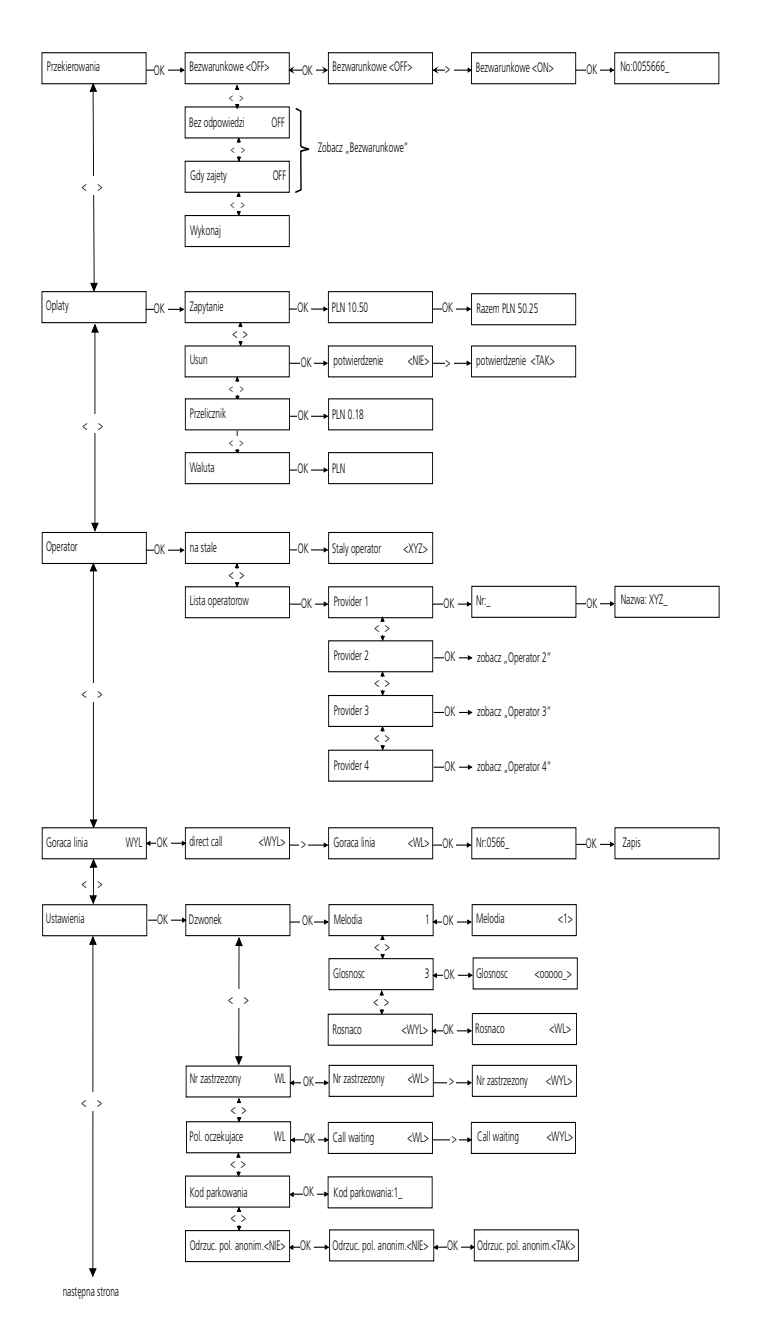

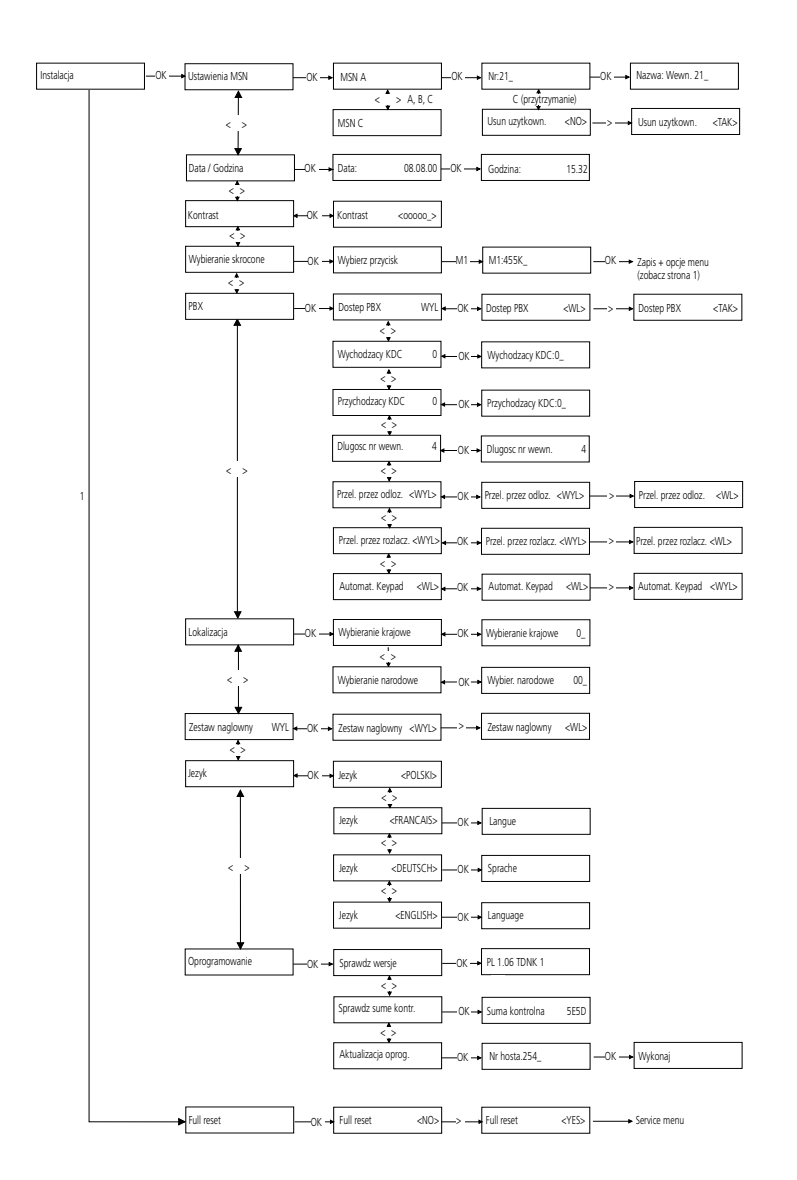

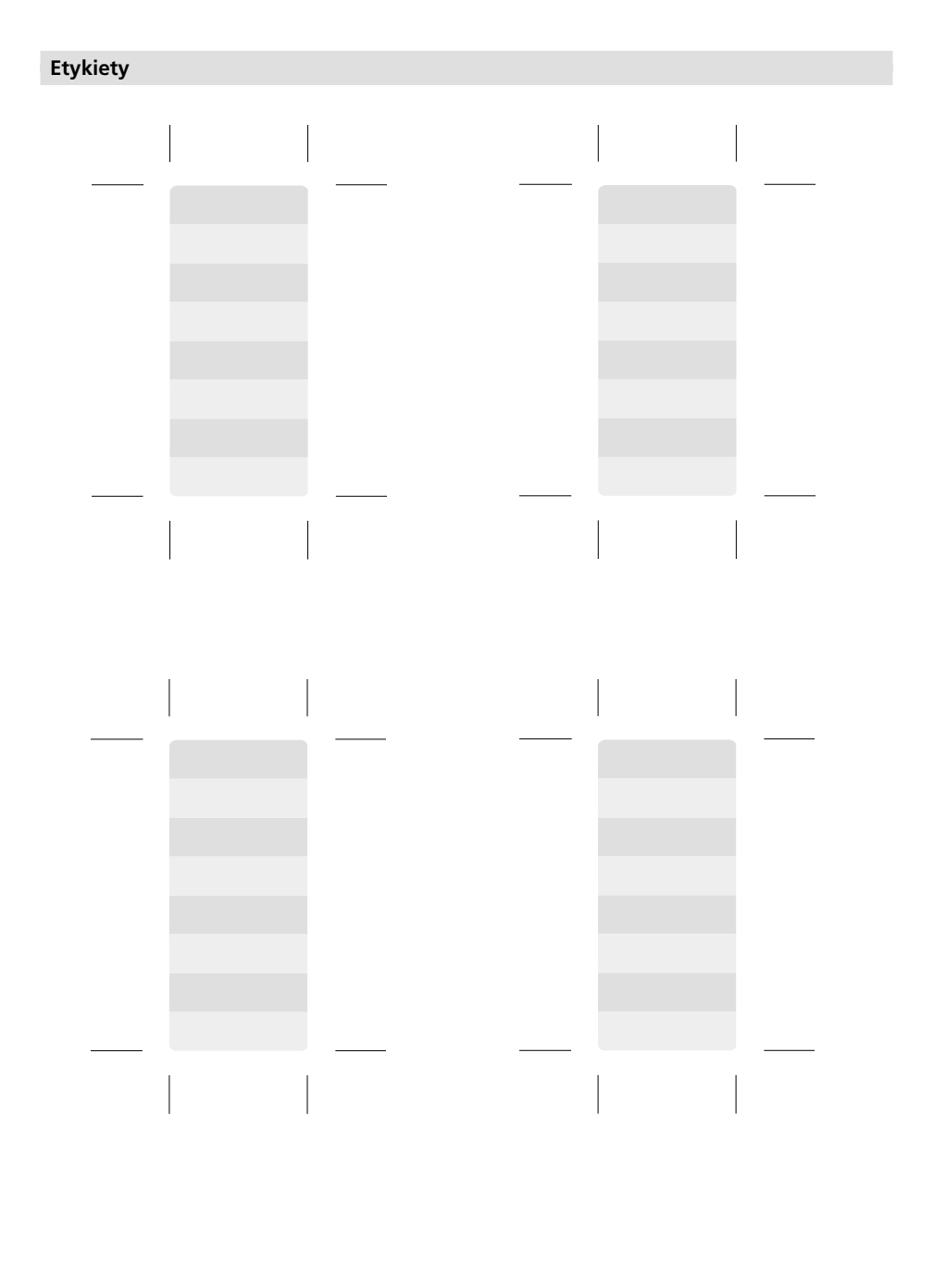

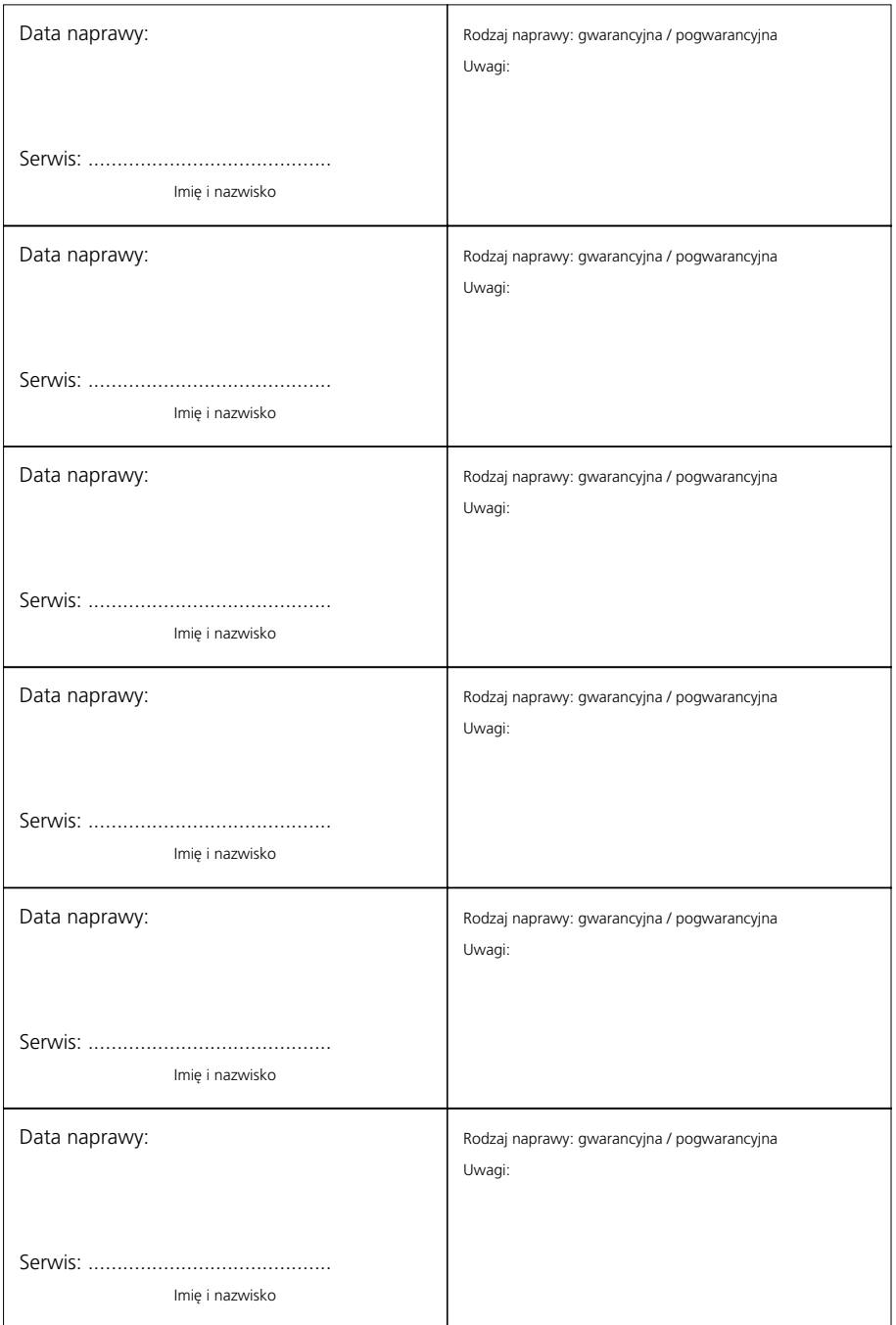

Swissvoice Polska sp. z o.o. Wał Miedzeszyński 598 03-994 Warszawa

Karta gwarancyjna nr

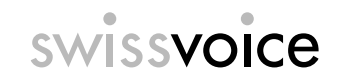

Prosimy nakleić etykietkę identyfikacyjną urządzenia.

1. Firma swissvoice Polska sp. z o.o. udziela 24 miesięcznej gwarancji na zakupione urządzenie typu:

### **Eurit 25**

- 2. Ujawnione w okresie gwarancji wady będą usuwane bezpłatnie w terminie do 14 dni od daty dostarczenia urządzenia do autoryzowanego serwisu lub punktu zakupu urządzenia.
- 3. W uzasadnionych przypadkach okres naprawy urządzenia może zostać przedłużony do 21 dni.
- 4. Okres gwarancji ulega przedłużeniu o czas trwania naprawy.
- 5. W ramach gwarancji nie będą usuwane uszkodzenia:
	- \* wynikłe z niewłaściwego tranportu, przechowywania lub niewłaściwej obsługi
	- \* mechaniczne, chemiczne i termiczne
	- \* wywołane ingerencją użytkownika lub innych nieupoważnionych osób w konstrukcję urządzenia
	- \* wynikłe z eksploatacji urządzenia niezgodnie z przeznaczeniem
	- \* powstałe w wyniku działania siły wyższej lub zdarzeń losowych
	- \* sprzęt nie zostanie udostępniony w celu naprawy
- 6. W przypadku zatarcia, zniszczenia numeru seryjnego lub naruszenia plomby (dotyczy urządzeń plombowych) roszczenia gwarancyjne nie będą uznawane.

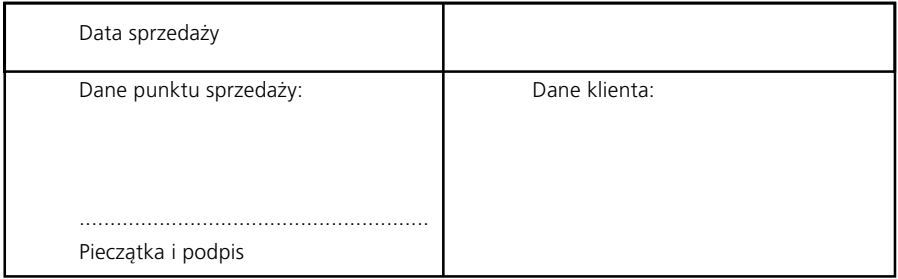

Swissvoice Polska sp. z o.o. Wał Miedzeszyński 598 03-994 Warszawa www.swissvoice.net 20326155pl\_ba\_a1 SV 20326155